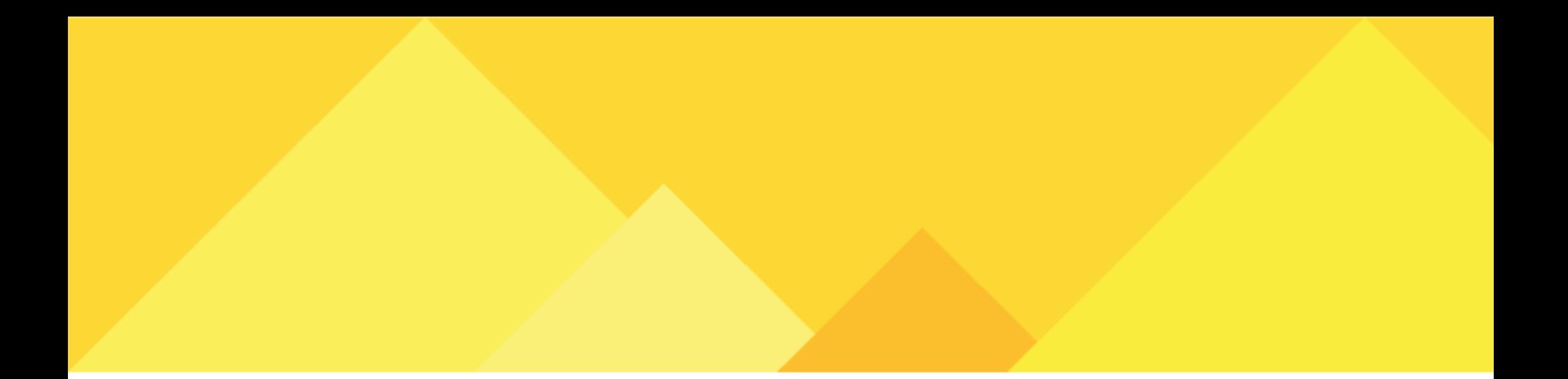

# **Manual de** operacionalização<br>do Sistema de Repasses de Recursos<br>Prefeitura de Joaçaba

Em conformidade com a Lei Federal nº 13.019/2014, Instrução Normativa nº 14/2014 do Tribunal de Contas de Santa Catarina

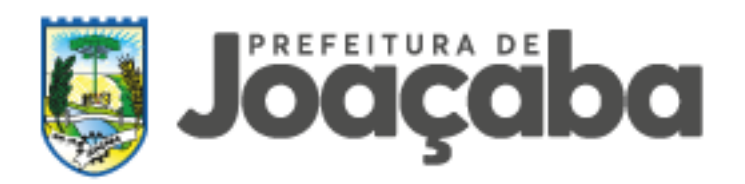

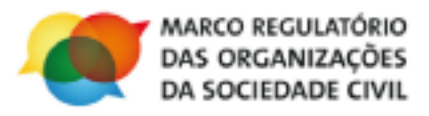

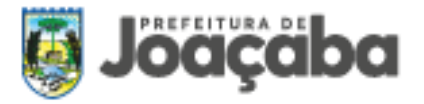

## **INTRODUÇÃO**

A participação social é ingrediente essencial para o desenvolvimento de ações em nosso município.

No dia a dia, estamos comprometidos a ouvir e dialogar com a sociedade civil, tanto em espaços formais – como conselhos, conferências e audiências públicas – quanto em reuniões presenciais, plataformas digitais e redes sociais. Além de garantir espaços permanentes de diálogo, entendemos que a participação da sociedade também é essencial na concepção, execução e acompanhamento de políticas públicas. E, para que essa participação se concretize, as Organizações da Sociedade Civil são atores fundamentais.

As parcerias apontam direções e cria novos consensos e prioridades, contribuindo para a superação de desafios sociais complexos. Ao mesmo tempo, as próprias organizações são fortalecidas, consolidando o campo democrático. As parcerias com o Poder Público alicerçam as Organizações da Sociedade Civil para uma atuação ampla e fomentam a sua capacidade de atuação.

Por meio da Lei Federal 13.019/2014 as parcerias entre o Município e as Organizações da Sociedade Civil qualificam as políticas públicas, aproximando-as das pessoas e possibilitando o atendimento da sociedade de forma criativa e inovadora.

Controladoria Geral do Município

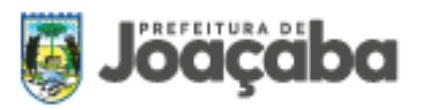

# **SUMÁRIO**

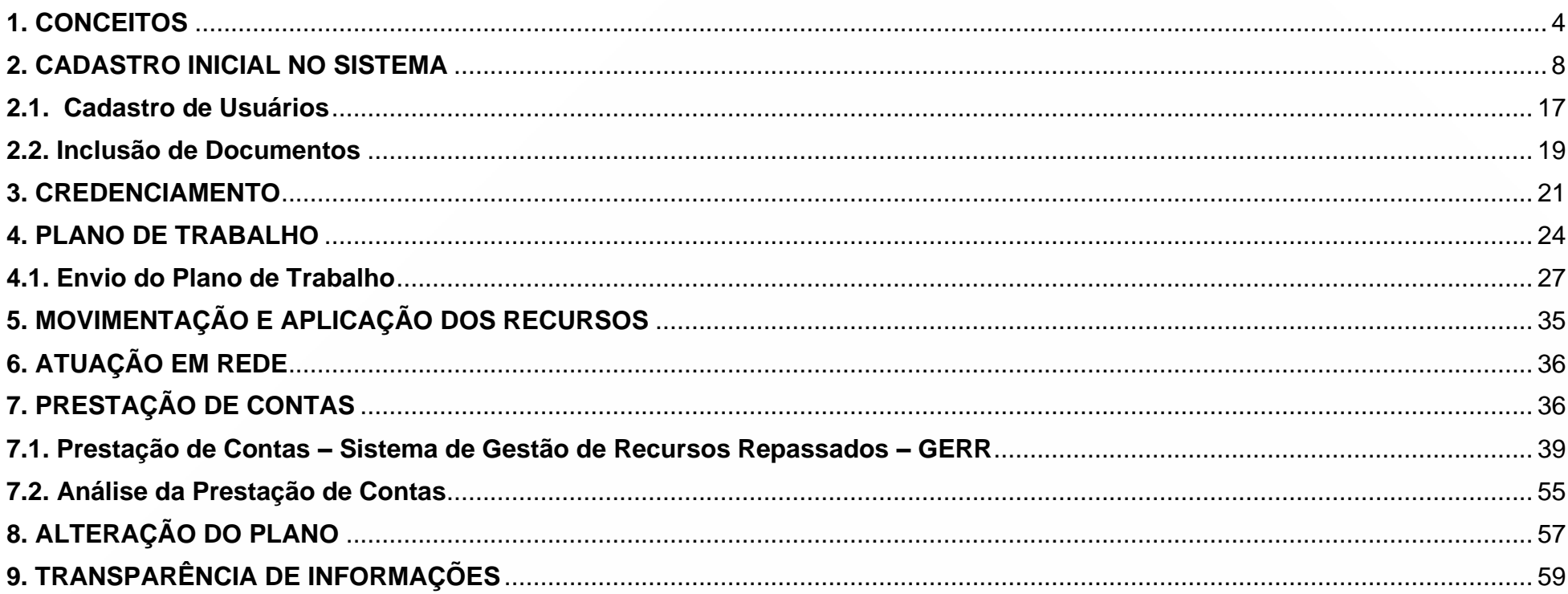

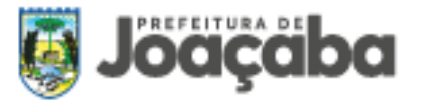

## <span id="page-3-0"></span>**1. CONCEITOS**

Para fins deste manual, consideram-se os conceitos conforme art. 2º, da Lei Federal 13.019/2014:

## **ORGANIZAÇÃO DA SOCIEDADE CIVIL - OSC:**

**a)** entidade privada sem fins lucrativos que não distribua entre os seus sócios ou associados, conselheiros, diretores, empregados, doadores ou terceiros eventuais resultados, sobras, excedentes operacionais, brutos ou líquidos, dividendos, isenções de qualquer natureza, participações ou parcelas do seu patrimônio, auferidos mediante o exercício de suas atividades, e que os aplique integralmente na consecução do respectivo objeto social, de forma imediata ou por meio da constituição de fundo patrimonial ou fundo de reserva;

**b)** as sociedades cooperativas previstas na Lei no 9.867, de 10 de novembro de 1999; as integradas por pessoas em situação de risco ou vulnerabilidade pessoal ou social; as alcançadas por programas e ações de combate à pobreza e de geração de trabalho e renda; as voltadas para fomento, educação e capacitação de trabalhadores rurais ou capacitação de agentes de assistência técnica e extensão rural; e as capacitadas para execução de atividades ou de projetos de interesse público e de cunho social.

**c)** as organizações religiosas que se dediquem a atividades ou a projetos de interesse público e de cunho social distintas das destinadas a fins exclusivamente religiosos;

**ADMINISTRAÇÃO PÚBLICA:** União, Estados, Distrito Federal, Municípios e respectivas autarquias, fundações, empresas públicas e sociedades de economia mista prestadoras de serviço público e suas subsidiárias, alcançadas pelo disposto no [§](http://www.planalto.gov.br/CCIVIL_03/Constituicao/Constituicao.htm) 9º d[o](http://www.planalto.gov.br/CCIVIL_03/Constituicao/Constituicao.htm) [art.](http://www.planalto.gov.br/CCIVIL_03/Constituicao/Constituicao.htm) 37 da [Constituição](http://www.planalto.gov.br/CCIVIL_03/Constituicao/Constituicao.htm) Federal

**PARCERIA:** Conjunto de direitos, responsabilidades e obrigações decorrentes de relação jurídica estabelecida formalmente entre a administração pública e organizações da sociedade civil em regime de mútua cooperação, para a consecução de finalidades de interesse

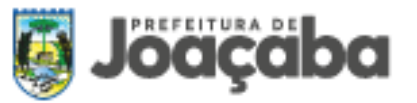

público e recíproco, mediante a execução de atividade ou de projeto expressos em termos de colaboração, em termos de fomento ou em acordos de cooperação;

**ATIVIDADE:** Conjunto de operações que se realizam de modo contínuo ou permanente, das quais resulta um produto ou serviço necessário à satisfação de interesses compartilhados pela administração pública e pela organização da sociedade civil;

**PROJETO:** Conjunto de operações, limitadas no tempo, das quais resulta um produto destinado à satisfação de interesses compartilhados pela administração pública e pela organização da sociedade civil;

**DIRIGENTE:** Pessoa que detenha poderes de administração, gestão ou controle da organização da sociedade civil, habilitada a assinar termo de colaboração, termo de fomento ou acordo de cooperação com a administração pública para a consecução de finalidades de interesse público e recíproco, ainda que delegue essa competência a terceiros;

**ADMINISTRADOR PÚBLICO:** Agente público revestido de competência para assinar termo de colaboração, termo de fomento ou acordo de cooperação com organização da sociedade civil para a consecução de finalidades de interesse público e recíproco, ainda que delegue essa competência a terceiros;

**GESTOR:** Agente público responsável pela gestão de parceria celebrada por meio de termo de colaboração ou termo de fomento, designado por ato publicado em meio oficial de comunicação, com poderes de controle e fiscalização.

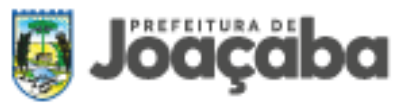

**TERMO DE COLABORAÇÃO:** Instrumento por meio do qual são formalizadas as parcerias estabelecidas pela administração pública com organizações da sociedade civil para a consecução de finalidades de interesse público e recíproco propostas pela administração pública que envolvam a transferência de recursos financeiros;

**TERMO DE FOMENTO:** Instrumento por meio do qual são formalizadas as parcerias estabelecidas pela administração pública com organizações da sociedade civil para a consecução de finalidades de interesse público e recíproco propostas pelas organizações da sociedade civil, que envolvam a transferência de recursos financeiros;

**ACORDO DE COOPERAÇÃO:** Instrumento por meio do qual são formalizadas as parcerias estabelecidas pela administração pública com organizações da sociedade civil para a consecução de finalidades de interesse público e recíproco que não envolva a transferência de recursos financeiros;

**CONSELHO DE POLÍTICA PÚBLICA:** Órgão criado pelo poder público para atuar como instância consultiva na respectiva área de atuação na formulação, implementação, acompanhamento, monitoramento e avaliação de políticas públicas;

**COMISSÃO DE SELEÇÃO:** Órgão colegiado destinado a processar e julgar chamamentos públicos constituído por ato publicado em meio oficial de comunicação, assegurada a participação de pelo menos um servidor ocupante de cargo efetivo ou emprego permanente do quadro de pessoal da administração pública;

**COMISSÃO DE MONITORAMENTO E AVALIAÇÃO:** Órgão colegiado destinado a monitorar e avaliar as parcerias celebradas com organizações da sociedade civil mediante termo de colaboração ou termo de fomento constituído por ato publicado em meio oficial de

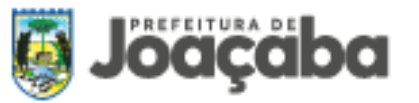

comunicação, assegurada a participação de pelo menos um servidor ocupante de cargo efetivo ou emprego permanente do quadro de pessoal da administração pública;

**CHAMAMENTO PÚBLICO:** Procedimento destinado a selecionar organização da sociedade civil para firmar parceria por meio de termo de colaboração ou de fomento no qual se garanta a observância dos princípios da isonomia, da legalidade, da impessoalidade, da moralidade, da igualdade, da publicidade, da probidade administrativa, da vinculação ao instrumento convocatório, do julgamento objetivo e dos que lhes são correlatos;

**BENS REMANESCENTES:** Os de natureza permanente adquiridos com recursos financeiros envolvidos na parceria, necessários à consecução do objeto, mas que a ele não se incorporam;

**PRESTAÇÃO DE CONTAS:** Procedimento em que se analisa e se avalia a execução da parceria, pelo qual seja possível verificar o cumprimento do objeto da parceria e o alcance das metas e dos resultados previstos, compreendendo duas fases:

1ª) Apresentação das contas, de responsabilidade da organização da sociedade civil;

2ª) Análise e manifestação conclusiva das contas, de responsabilidade da administração pública, sem prejuízo da atuação dos órgãos de controle;

*Importante:* As parcerias disciplinadas neste manual respeitarão, em todos os seus aspectos, as normas específicas das políticas públicas setoriais relativas ao objeto da parceria e as respectivas instâncias de pactuação e deliberação.

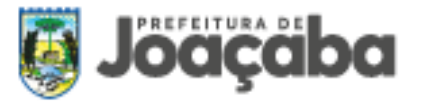

### <span id="page-7-0"></span>**2. CADASTRO INICIAL NO SISTEMA**

O sistema GERR – Gestão de Recursos Repassados, tem por objetivo o controle e gerenciamento das celebrações dos termos de parcerias entre a Administração Pública e Organizações da Sociedade Civil, de acordo com a Lei nº 13.019/2014 de 31 de julho de 2014 e suas alterações.

O acesso ao sistema será realizado por meio do site do município de Joaçaba<https://www.joacaba.sc.gov.br/> por meio da opção "Gestão de Recurso Repassados":

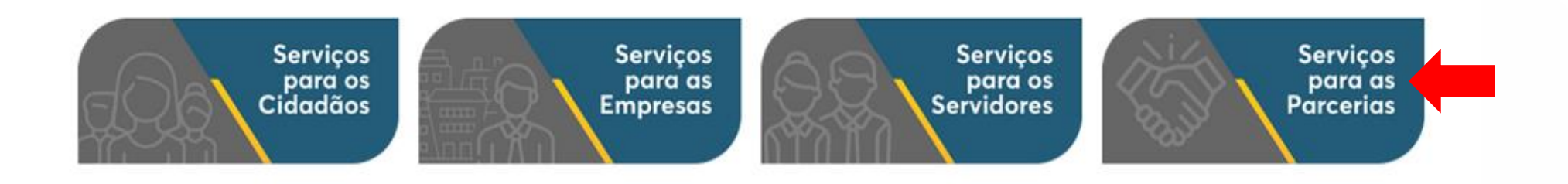

O acesso também poderá ser realizado diretamente no seguinte link: [https://gerr.com.br/principal.php?chave=82939380000199.](https://gerr.com.br/principal.php?chave=82939380000199) A OSC deverá efetuar o cadastro no sistema, clicando na opção **"CADASTRAR PROPONENTE"** localizado na tela de acesso.

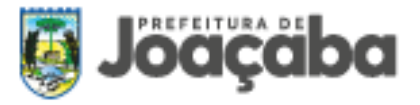

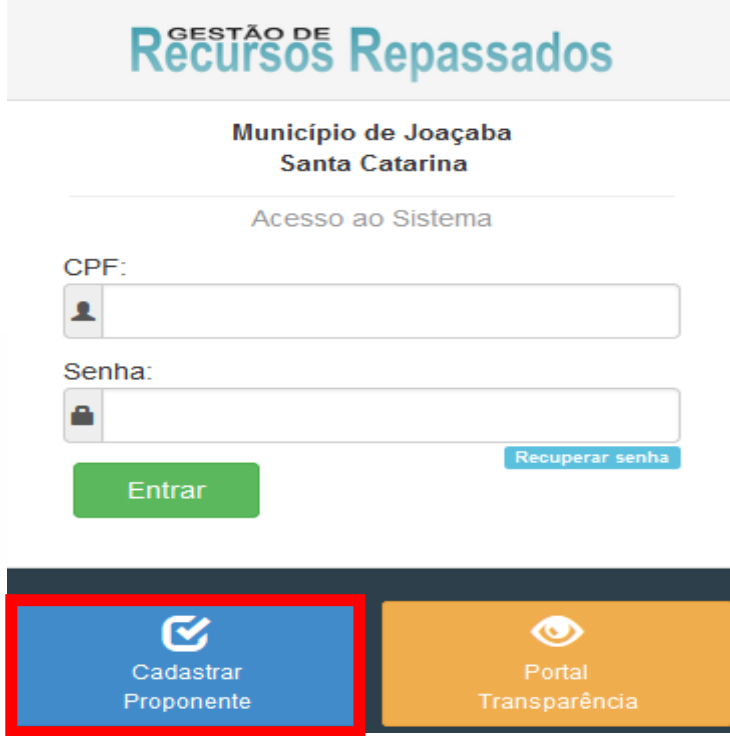

Logo após irá abrir a seguinte tela para seleção da categoria e preenchimento do CNPJ, posteriormente ao preenchimento clique no botão **"PRÓXIMO"**.

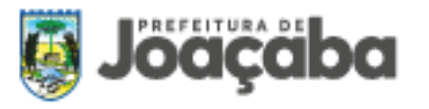

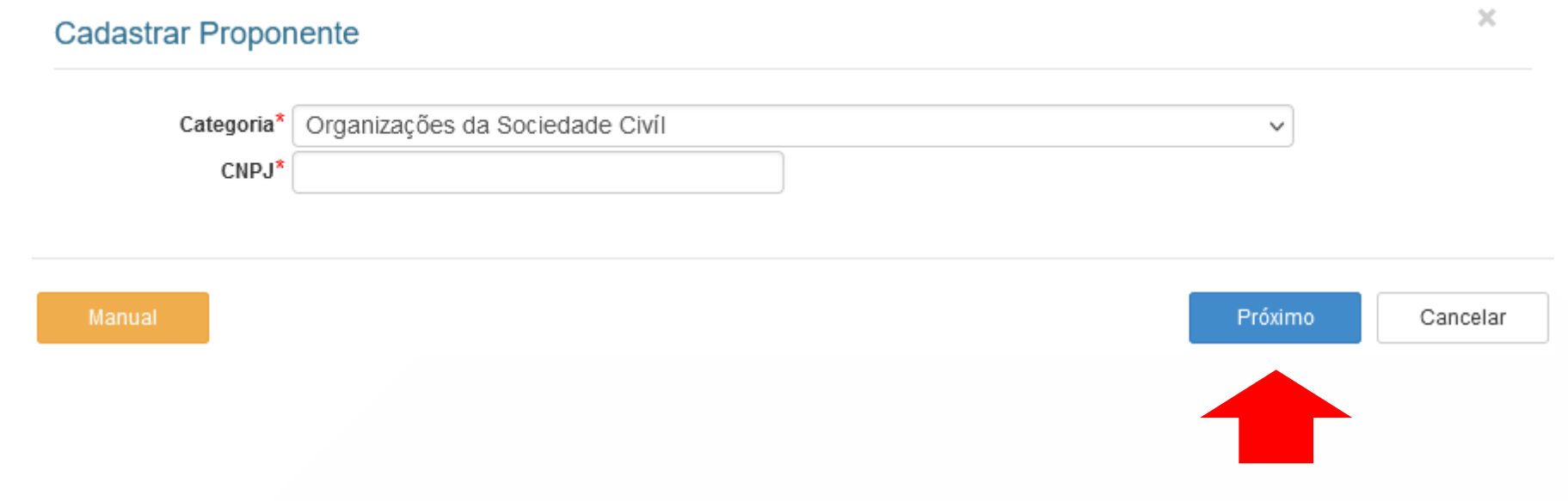

Na próxima tela informe os dados cadastrais da OSC na opção **la contentada co COV** para buscar automaticamente de algumas informações na Receita Federal. Lembre-se: preencha todos os campos de todas as guias: dados cadastrais, responsável, CNAE, área de atuação e mandatos, e somente no final clique no botão **"GRAVAR"**.

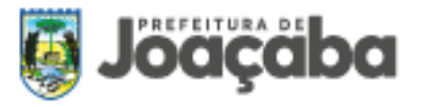

 $\mathcal{K}$ 

## **Cadastrar Proponente**

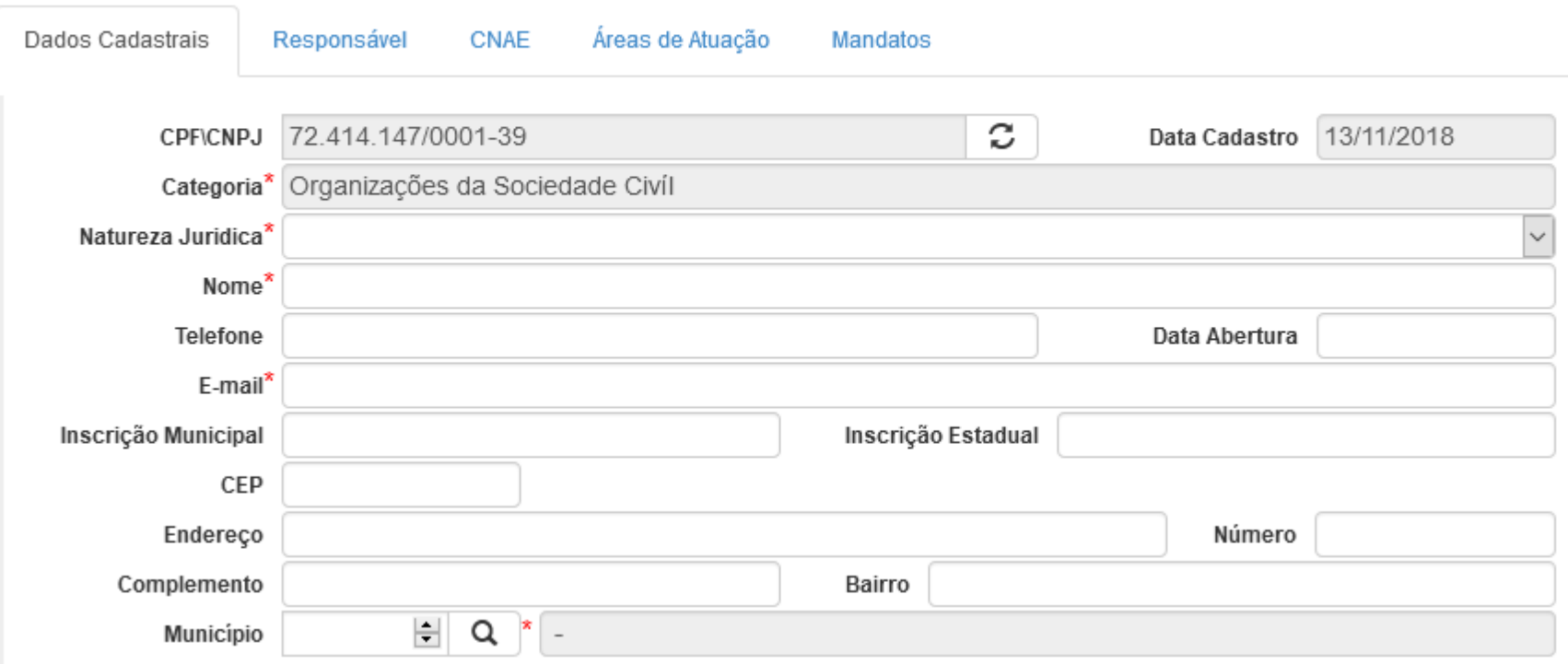

Na segunda guia clique na opção **"ADICIONAR RESPONSÁVEL"** e informe o responsável da OSC.

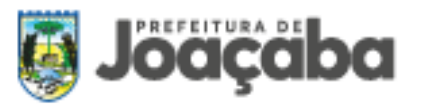

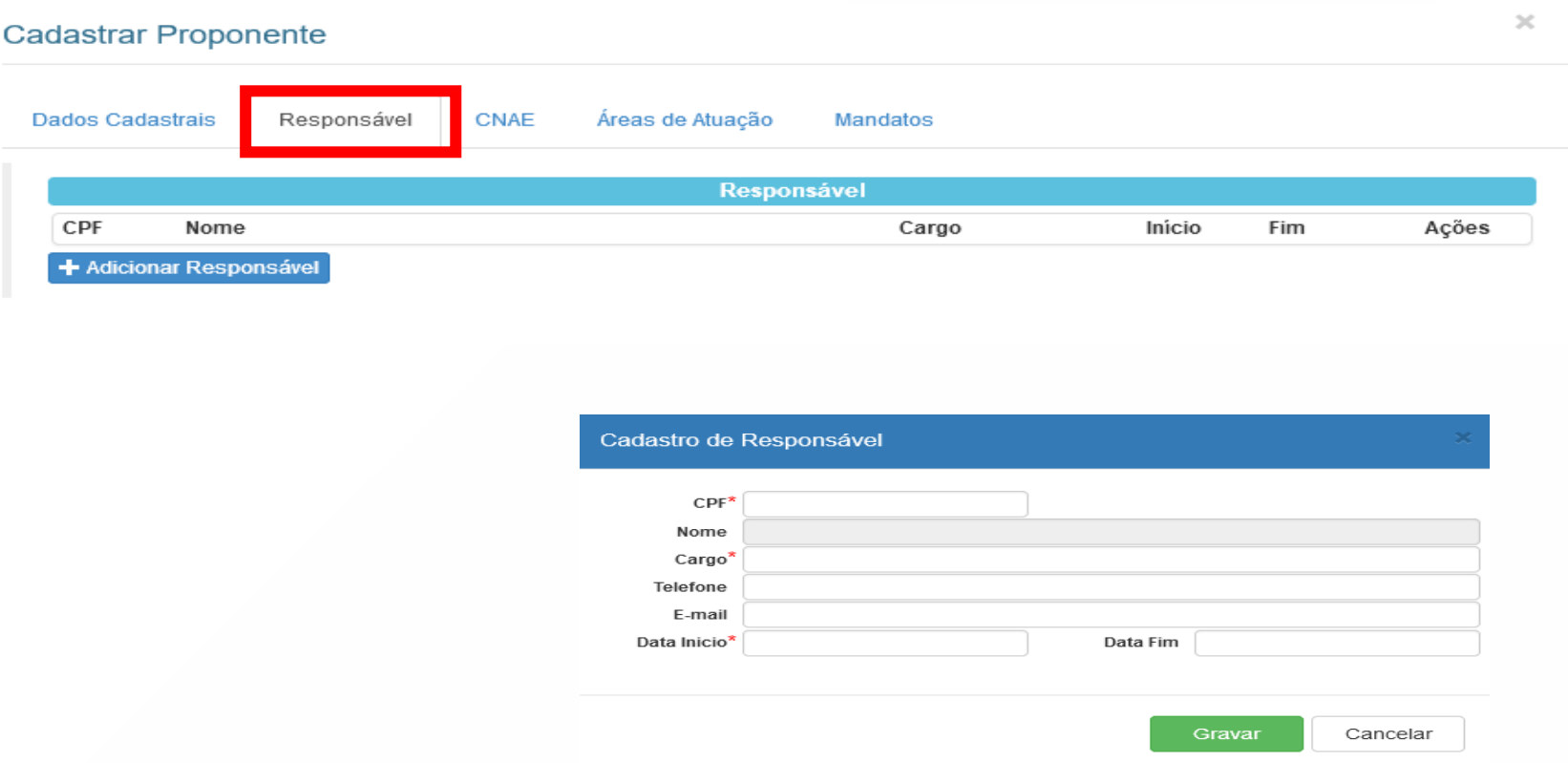

Se o CPF informado já possui cadastro, o nome irá aparecer, caso contrário uma nova tela irá abrir solicitando se deseja realizar o cadastro da pessoa. O acesso inicial ao sistema será através do responsável e o e-mail utilizado para enviar a senha será do cadastro da pessoa.

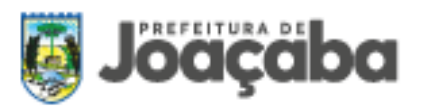

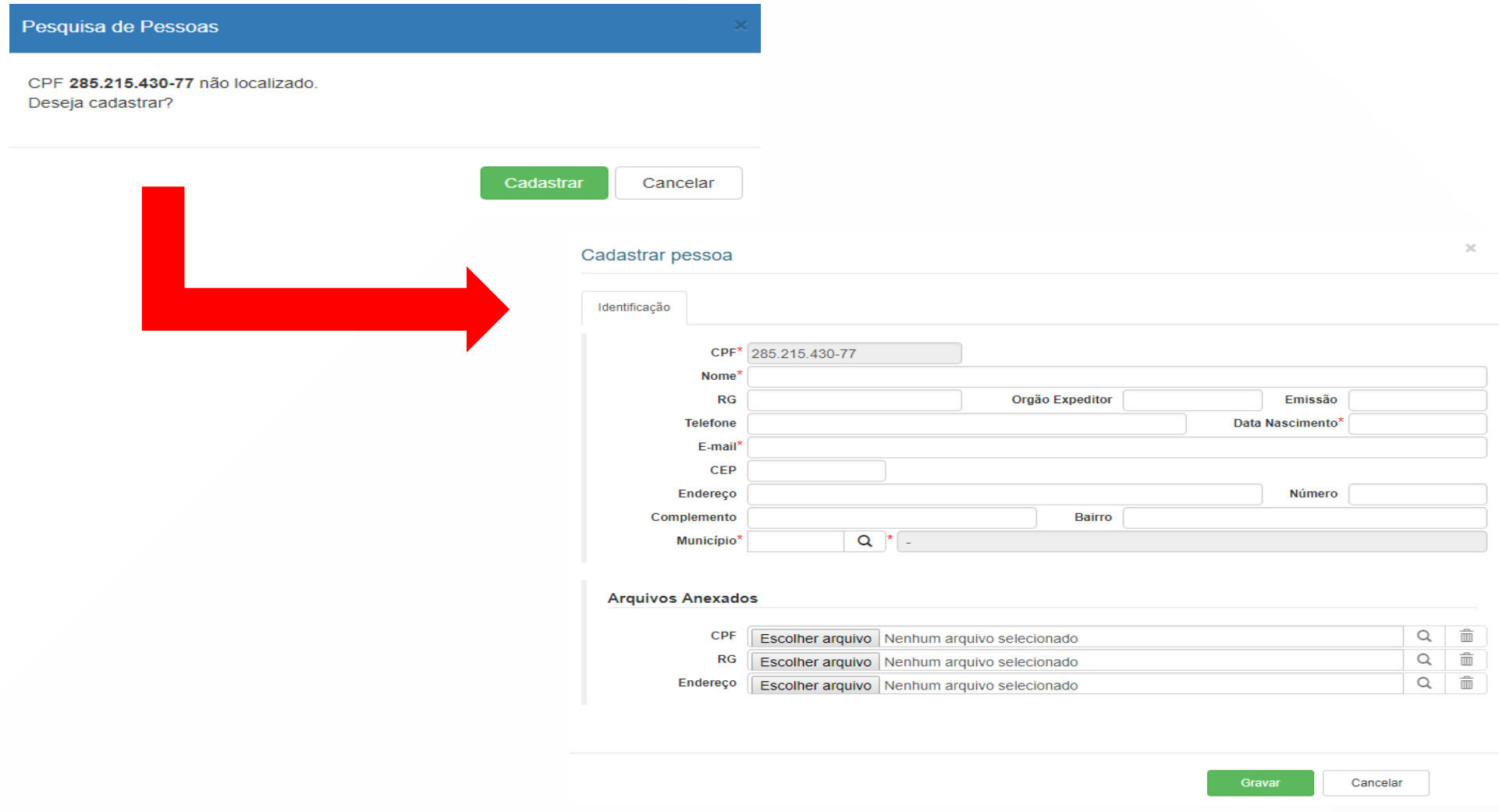

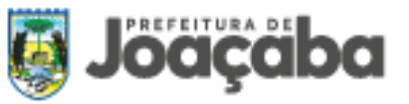

Para informar os CNAE clique em **"ADICIONAR CNAE"** e pesquise o registro desejado. Caso tenha usado a opção de buscar os dados automático na Receita Federal os registros já devem ser listados automaticamente.

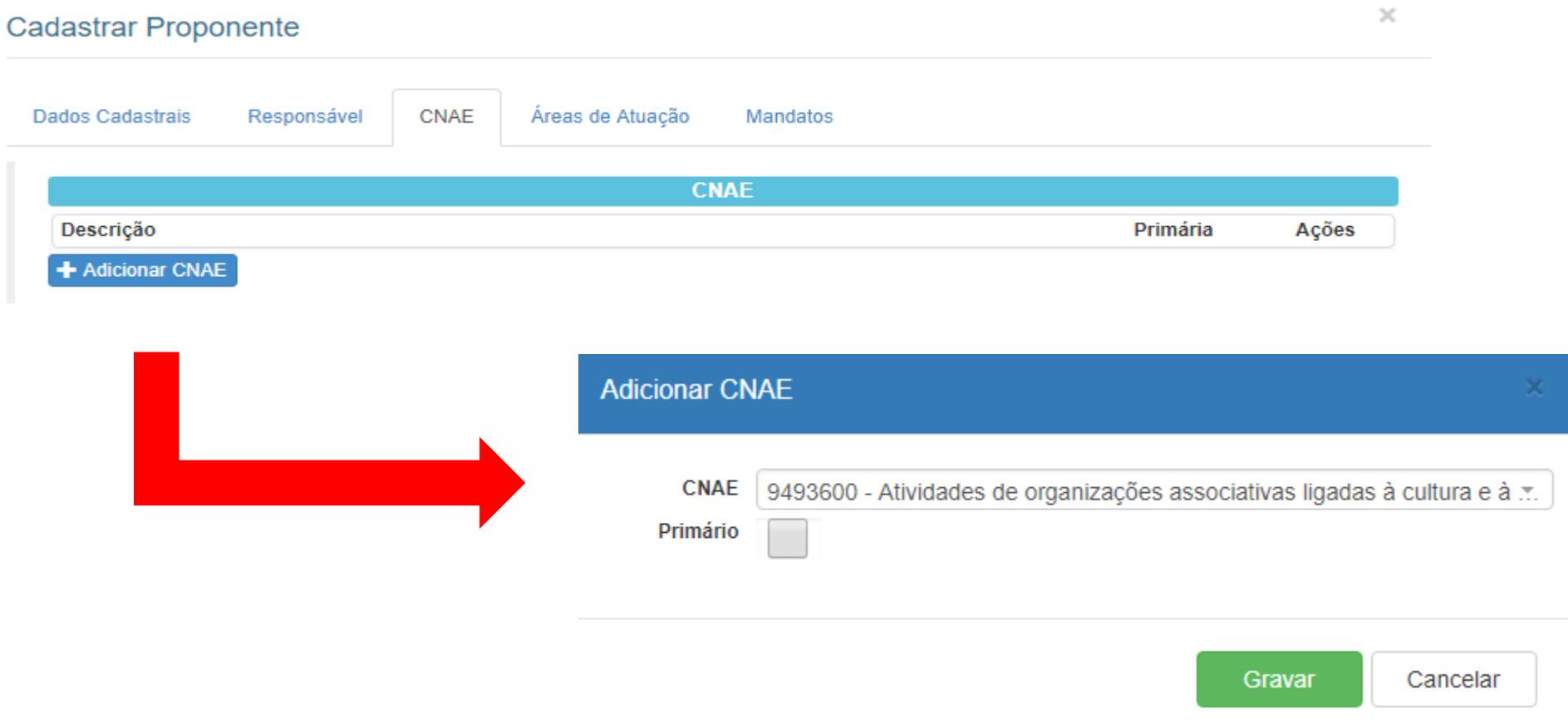

Na guia Área de Atuação deve-se informar todas as áreas em que a organização atua. Para informar clique em **"ADICIONAR ÁREA DE ATUAÇÃO"**, selecione todas as áreas de atuação desejadas e clique no botão **"FECHAR"**.

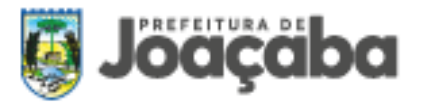

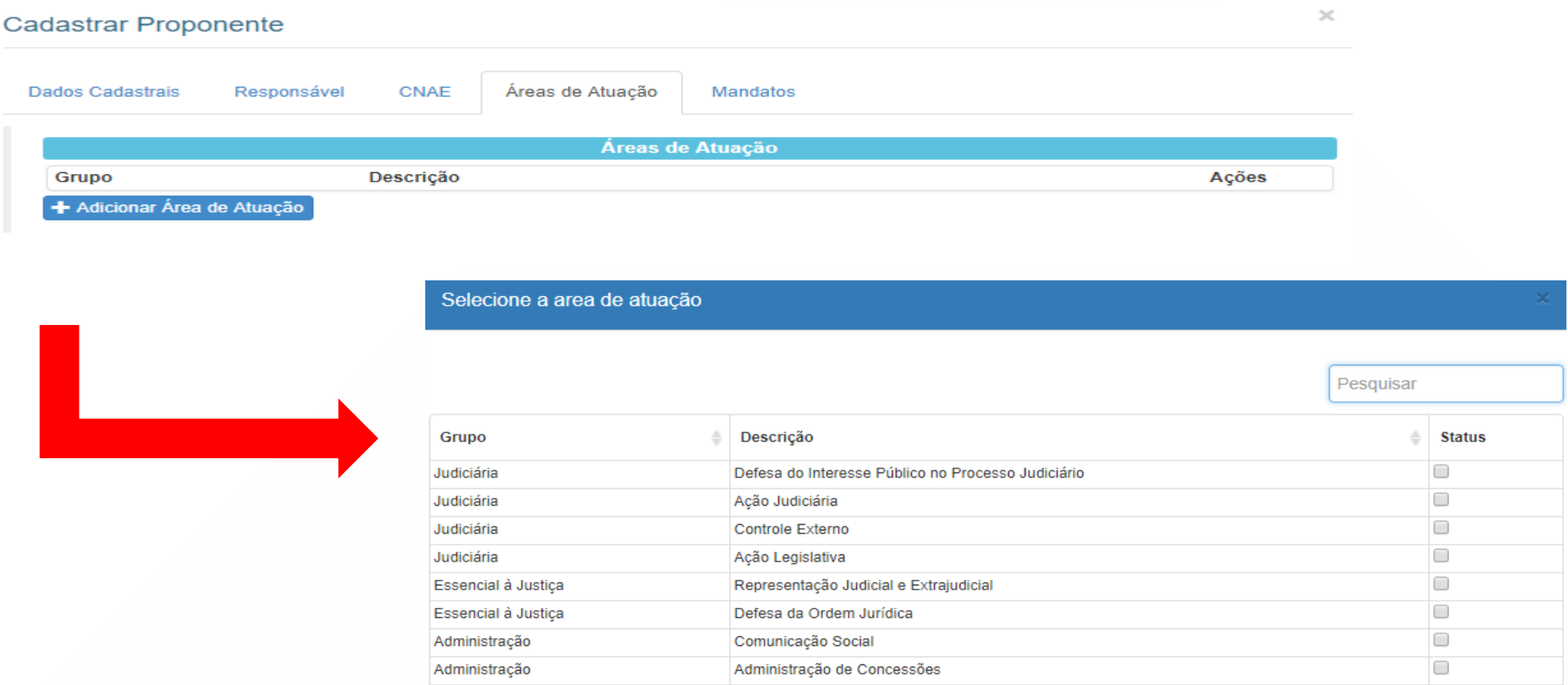

É necessário também informar a composição da atual diretoria, na guia Mandato clique em **"ADICIONAR MANDATO"**, informe a data de início e fim, e também uma descrição (exemplo: Diretoria 2018/2019) e clique em **"GRAVAR"**.

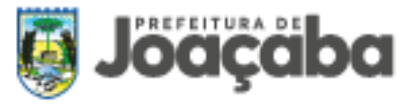

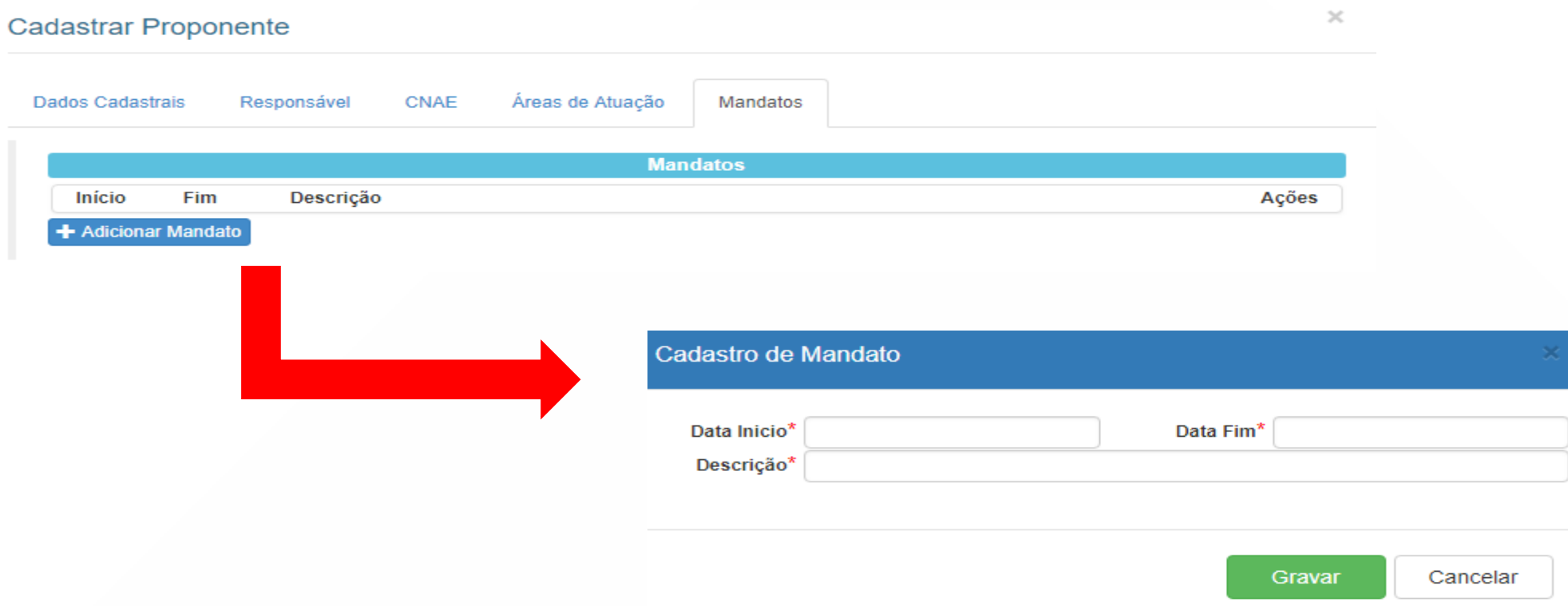

Em seguida, através do menu de ações  $\blacksquare\blacktriangledown\blacksquare$ , deve-se informar os dirigentes e anexar um ou mais arquivos digitalizados (exemplo: ata de eleição).

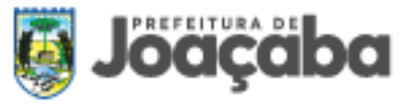

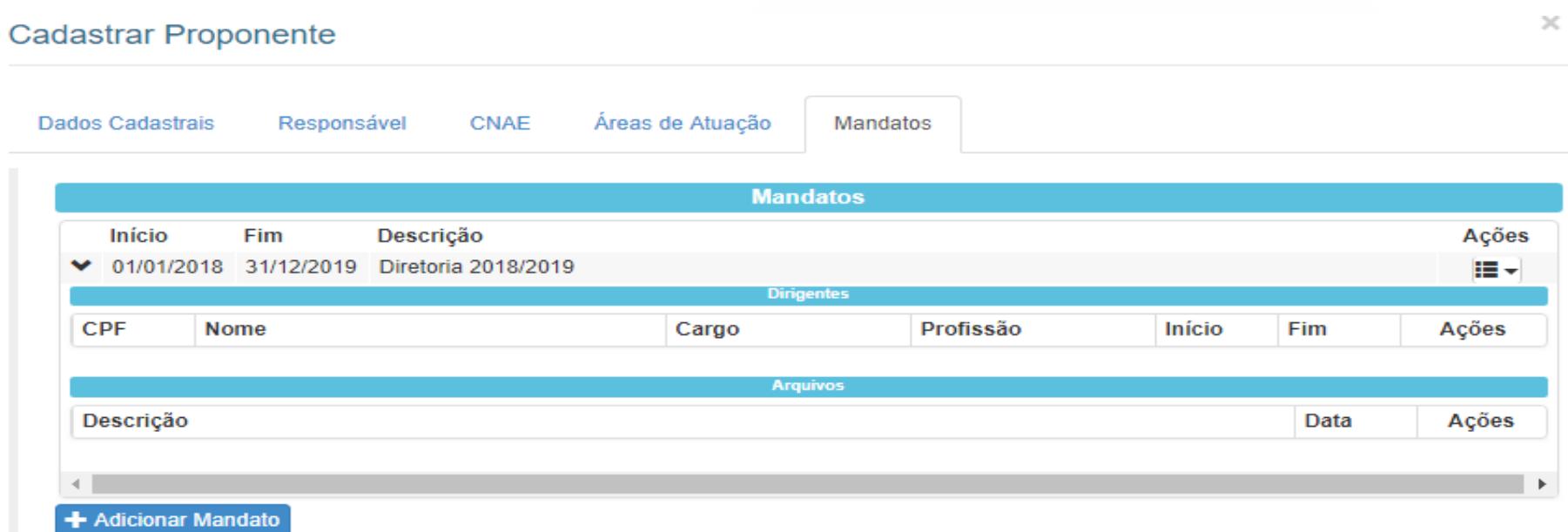

Após preencher todos os dados cadastrais (dados cadastrais, responsável, CNAE, área de atuação e mandato), clique no botão **"GRAVAR"** no canto direito inferior da tela. O sistema irá fechar a tela de cadastro e voltará a exibir a tela de acesso ao sistema.

O acesso inicial ao sistema será pelo CPF do responsável e senha enviada automaticamente ao e-mail informado no cadastro da pessoa, caso o responsável já possua acesso ao sistema através de outra organização a senha será a mesma já utilizada.

#### <span id="page-16-0"></span>**2.1. Cadastro de Usuários**

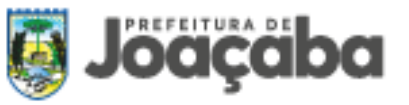

Através do menu **"USUÁRIOS"** gera-se uma lista de todas as pessoas que possuem acesso ao sistema. No menu de ações de cada registro  $\overline{F}$ , há opção para excluir, alterar e bloquear o acesso, e também gerar nova senha.

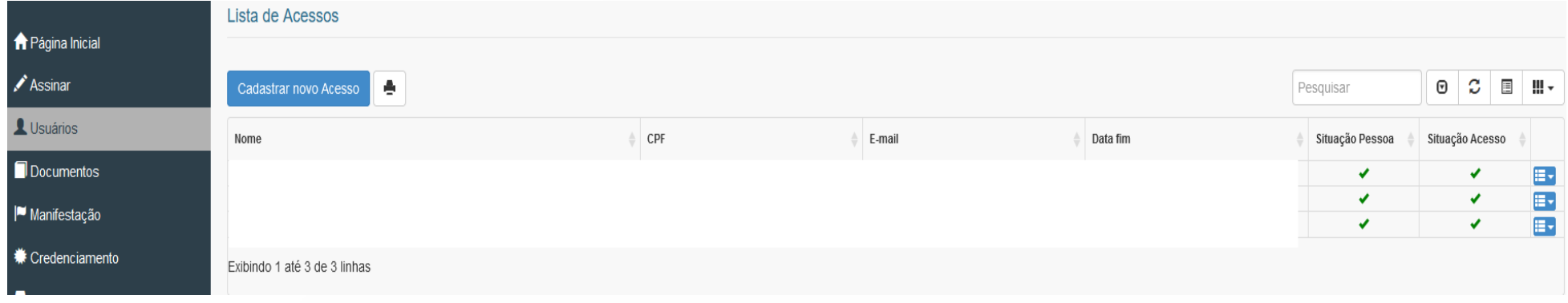

Para adicionar um novo usuário clique em **Cadastrar novo Acesso**, se acaso o novo usuário não possuir cadastro o mesmo deve ser

realizado. A opção de receber notificação serve exclusivamente aceitar ou não o recebimento de notificações do sistema (alteração de status da proposta, convocação, prestação de contas, etc).

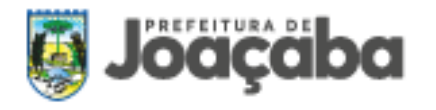

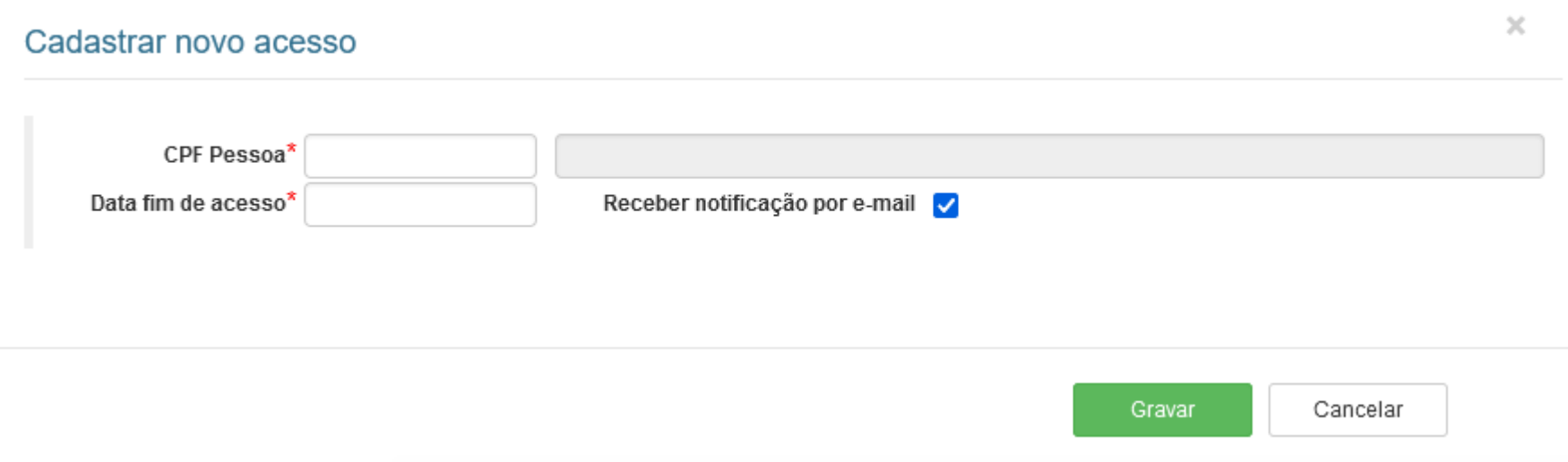

#### <span id="page-18-0"></span>**2.2. Inclusão de Documentos**

No menu **"DOCUMENTOS"** o sistema listará todos os documentos exigidos e cadastrados que serão utilizados no credenciamento e cadastro de propostas/plano de trabalho. Os documentos são separados em "Exigidos" (configuração feita pela Administração Pública) e "Não exigidos".

É indispensável manter os documentos exigidos atualizados e dentro da validade. Quando o documento estiver ausente ou fora da validade, vai mostrar na cor vermelha. A lista de documentos irá demonstrar o último arquivo anexado de cada tipo de documento, para acessos aos cadastros antigos clique no botão **"HISTÓRICO"**.

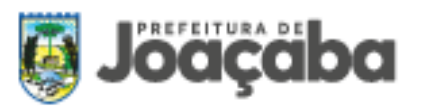

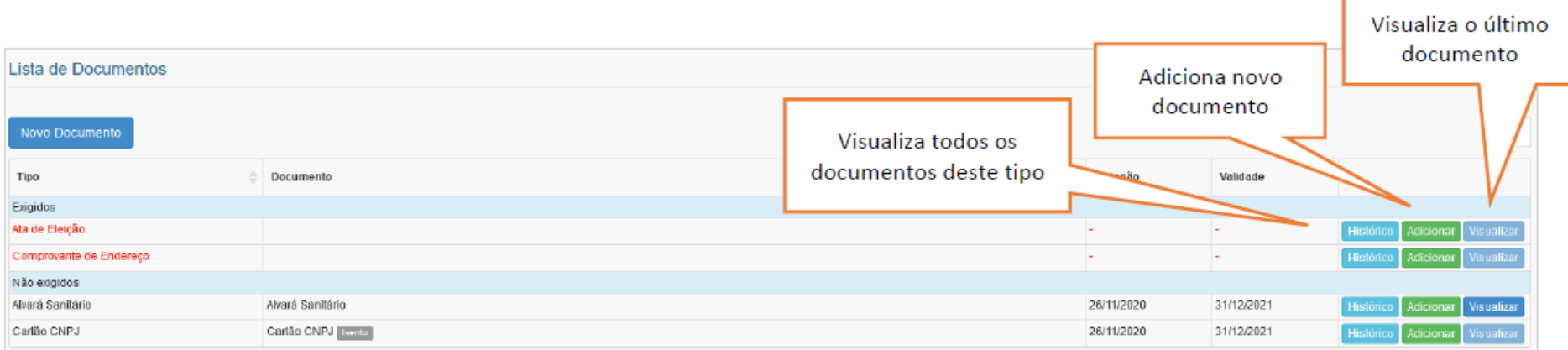

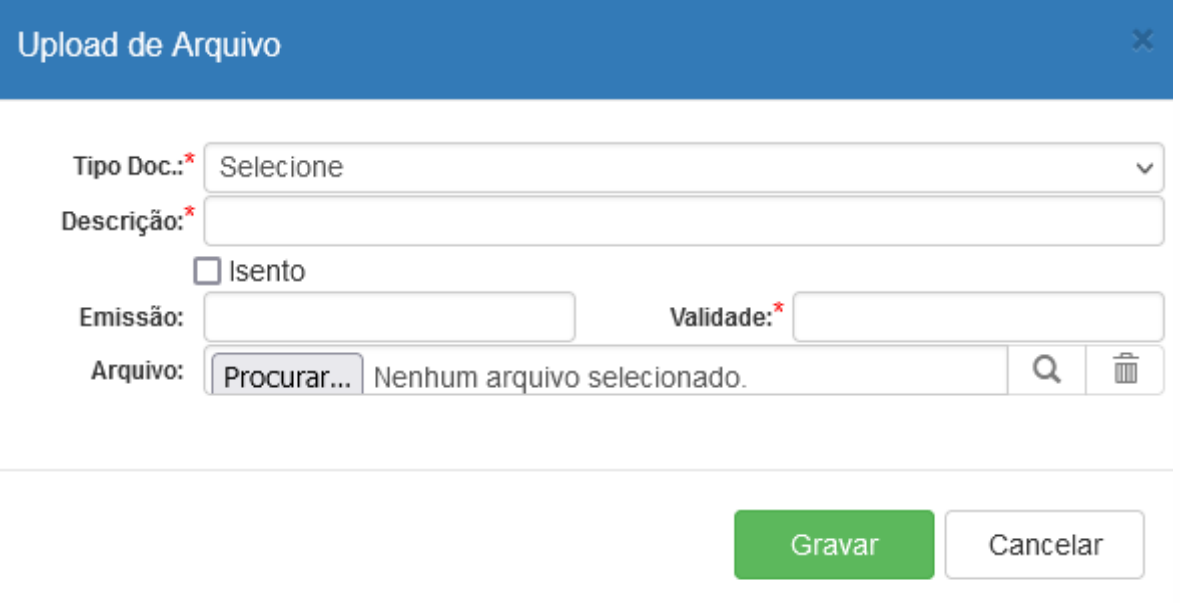

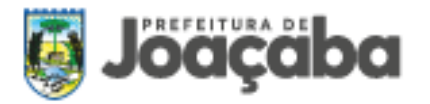

### <span id="page-20-0"></span>**3. CREDENCIAMENTO**

Os editais de credenciamento possuem a finalidade de habilitar as Organizações da Sociedade Civil para que, em regime de mútua cooperação com o Município de Joaçaba, contribua para a consecução de finalidades de interesse público e recíproco, mediante a execução de atividade ou de projeto expressos em futuros e eventuais Termos de Colaboração, Termos de Fomento ou Acordos de Cooperação firmados de acordo com os editais e por meio de inexigibilidade e dispensa do chamamento público, de acordo com as normas previstas na Lei Federal nº 13.019/2014 e IN/TCE-SC 14/2012.

O credenciamento será realizado no sistema GERR - Gestão de Recursos Repassados [\(https://gerr.com.br/principal.php?chave=82939380000199\)](https://gerr.com.br/principal.php?chave=82939380000199), no menu **"CREDENCIAMENTO"** é possível visualizar os editais de credenciamento abertos, solicitar credenciamento e também acompanhar o status das solicitações efetuadas.

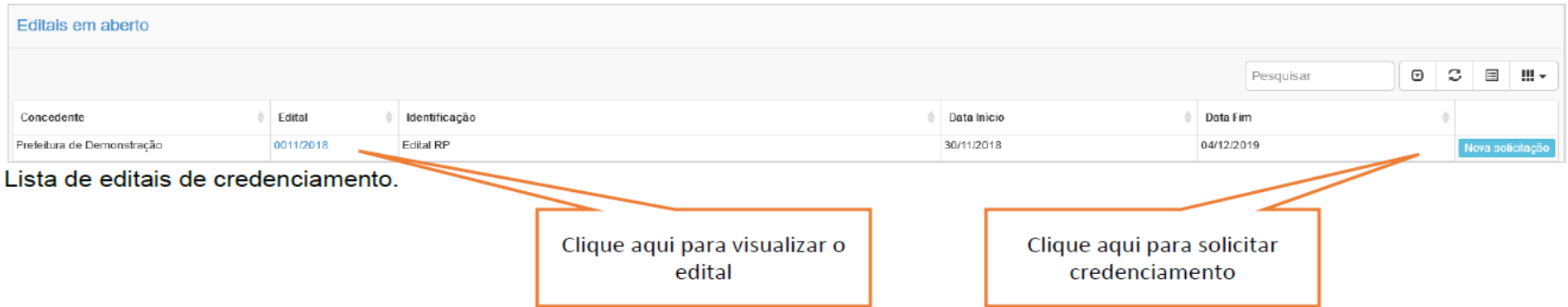

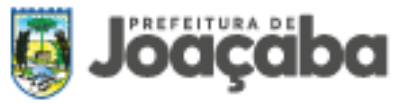

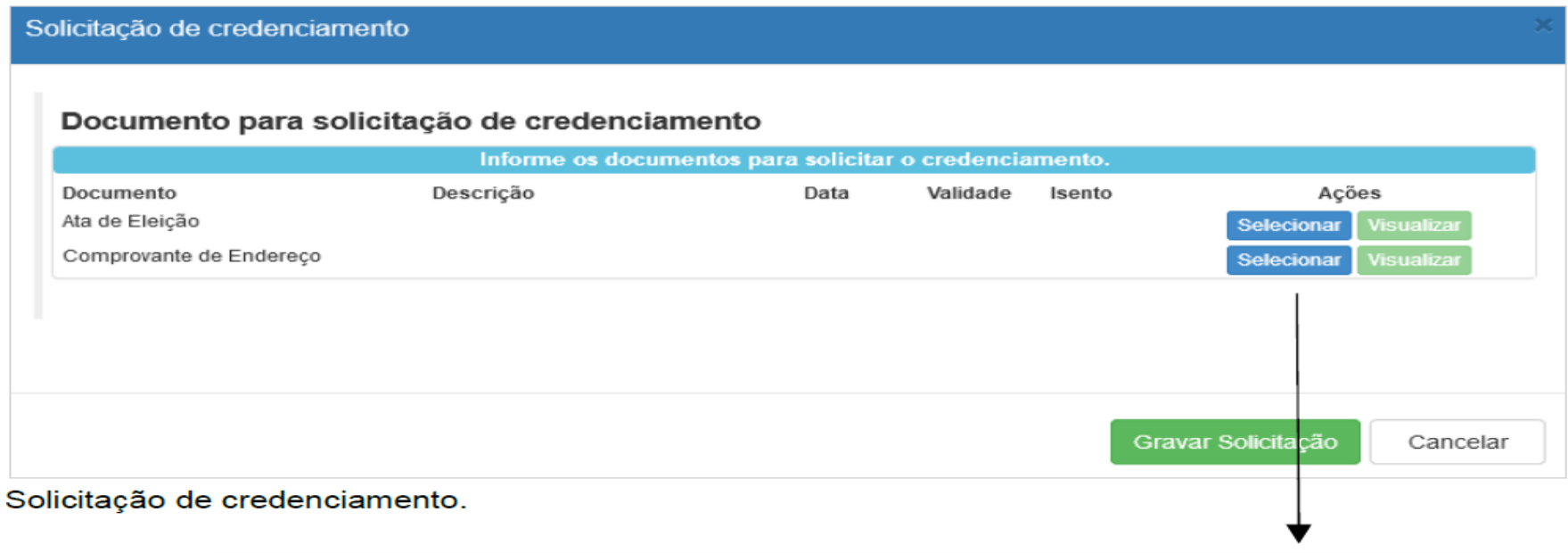

Para realizar solicitação de credenciamento deve-se vincular todos os documentos solicitados pela Administração Pública, clicando na opção **"SELECIONAR"** irá abrir uma lista de todos os documentos já cadastrados conforme o tipo selecionado. Selecione um documento da lista ou clique em **"ANEXAR NOVO DOCUMENTO"** para cadastrar um documento novo.

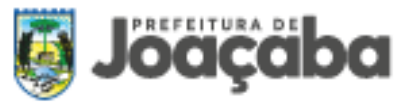

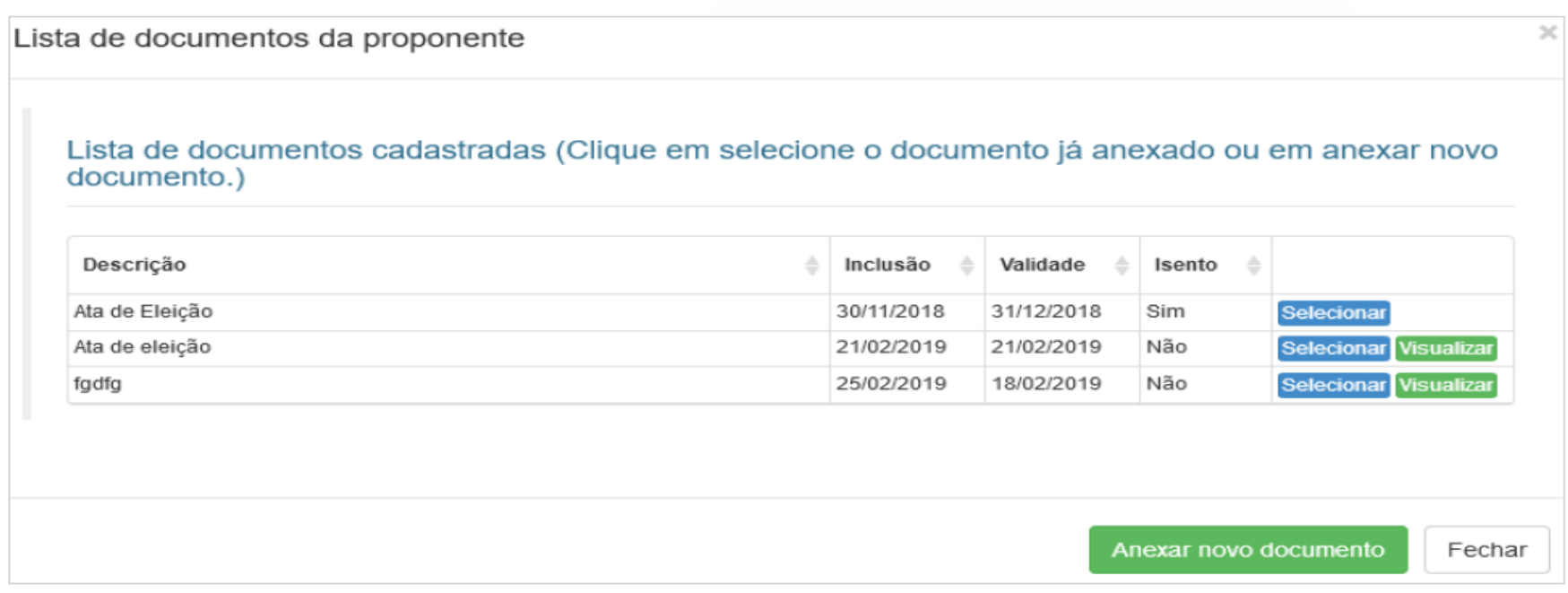

Lista de documentos cadastrados.

Após vincular todos os documentos solicitados, clique em **"GRAVAR SOLICITAÇÃO"** para concluir o pedido de credenciamento. Na tela principal do credenciamento é possível acompanhar o status do pedido de credenciamento e visualizar o parecer.

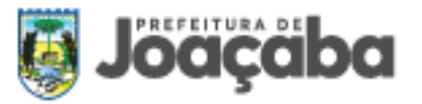

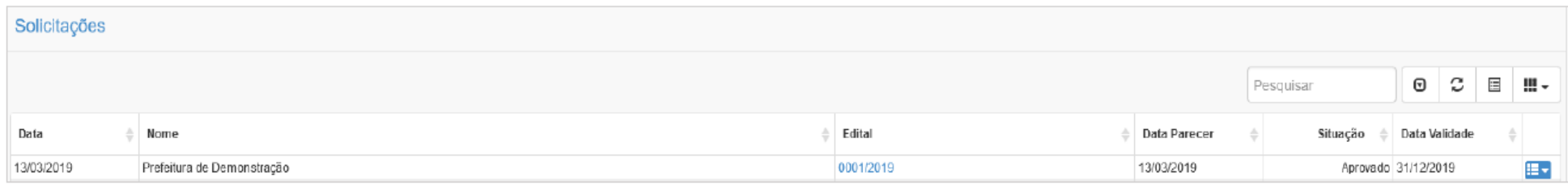

Lista de solicitações de credenciamento.

#### <span id="page-23-0"></span>**4. PLANO DE TRABALHO**

O Plano de Trabalho é o documento que dá origem ao instrumento de celebração da parceria entre a OSC e a administração pública, e deverá ser elaborado de forma objetiva e criteriosa. Ele pautará a execução da parceria, desde seu início até sua finalização com a análise e aprovação da prestação de contas, observado as metas, etapas, prazos e valores nele descritos.

As metas devem estar pautadas na simplicidade, praticidade e facilidade, sendo necessário realizar o planejamento de acordo com a realidade da OSC. Em casos de mudança na execução das ações do plano de trabalho é possível a alteração de valores e das metas, entretanto o objeto não pode ser modificado.

O plano de trabalho deverá ser inserido no Sistema de Gestão de Recursos Repassados – GERR do Município de Joaçaba, com link de acesso disponível no site oficial do município [https://gerr.com.br/principal.php?chave=82939380000199.](https://gerr.com.br/principal.php?chave=82939380000199)

De acordo com a Lei nº 13.019/14 o plano de trabalho as seguintes informações:

**I-** descrição da realidade que será objeto de parceria, devendo ser demonstrado o nexo entre essa realidade e as atividades ou metas a serem atingidas: Seja objetivo na elaboração do seu texto, não se faz necessário o uso de referências bibliográficas, porém, a veracidade

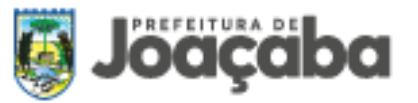

dos fatos é de extrema importância. Deste modo, dados que confirmem as informações transmitidas e enriqueçam a descrição da realidade são muito bem vindos, como por exemplo, pesquisas e índices fornecidos por órgãos de credibilidade.

**II-** descrição de metas a serem atingidas e de atividades ou projetos a serem executados: Nesta etapa do seu planejamento, faça o seguinte questionamento: o que se busca realizar com este projeto/programa/atividade? Ao obter a sua resposta, pense sobre quais seriam os passos a serem dados para se realizar o que sua organização pretende. Estes "passos a serem dados" podem ser convertidos nas metas do seu planejamento. Leve em consideração o fato de que o passo-a-passo e a divisão de tarefas para se concluir uma atividade torna sua realização mais fácil.

Ao serem definidas suas metas, o próximo passo é descrever quais atividades ou projetos serão executados para auxiliar no alcance das metas e, consequentemente, na realização daquilo que se pretende realizar.

**III-** plano de aplicação dos recursos, contendo a previsão de receitas e a estimativa de despesas a serem realizadas na execução das ações, incluindo os encargos sociais, trabalhistas, tributários e previdenciários e a discriminação dos custos indiretos necessários à execução do objeto: O plano de aplicação de recursos exibirá em que a organização fará a aplicação dos recursos repassados, seja em materiais, bens, serviços, impostos ou outros. É muito importante total atenção a este planejamento, ponderando sobre tudo que será necessário para a realização do seu projeto/atividade e qual será o custo de cada item ou atividade. Uma vez aprovado o Plano de Trabalho para celebração do termo de parceria, os repasses financeiros serão realizados a partir do que foi previsto dentro do plano de aplicação dos recursos. É necessário constar o valor global da parceria.

A novidade do MROSC é que ele autoriza o pagamento da equipe de trabalho, podendo incluir a previsão de remuneração do pessoal próprio da OSC e dos respectivos encargos sociais, desde que trabalhem diretamente pelo projeto/atividade. É importante ressaltar que a lei determina que as contratações não geram vínculo trabalhista com o Poder Público, sendo todos os pagamentos de responsabilidade total da OSC. Não deve a Administração Pública indicar e nem decidir sobre pessoal a ser contratado e gerenciado pela OSC.

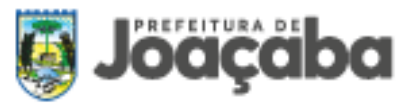

Também é autorizado o pagamento de despesas indiretas relacionadas ao projeto/atividade, como por exemplo despesas com transporte, aluguel, luz, água, gás, telefone, internet, serviços contábeis, assessoria jurídica etc. Se as despesas forem rateadas com outros projetos, deverá ser apresentada memória de cálculo.

**IV-** forma de execução das atividades ou dos projetos e de cumprimento das metas a eles atreladas: Nesta etapa, a pergunta é: como serão realizadas as atividades/projetos previstos? Qual será a metodologia? Neste momento devem ser descritos o como, e não o quê – o que será feito já foi descrito anteriormente, juntamente com as metas.

**V-** valores a serem repassados, mediante cronograma de desembolso: Após concluir o planejamento de todos os itens necessários para a execução do seu projeto/atividade e seus respectivos custos, eles deverão ser calculados para uma aplicação mensal de recursos. Por exemplo, foi previsto que para começar a execução das atividades deverão ser contratados profissionais que serão pagos

mensalmente e adquiridos materiais de expedientes. Os materiais de expedientes necessários para o início não precisarão ser adquiridos novamente a partir de então, mas no segundo mês o projeto prevê uma viagem e, portanto, custos com deslocamentos. Assim, o segundo mês terá um custo diferente do primeiro, e assim sucessivamente até o último mês da parceria.

Este planejamento resultará no cronograma de desembolso mensal, e os repasses mensais serão realizados a partir deste cronograma. Portanto, não tenha pressa. Planejar é preciso! E não esqueça de colocar o valor global da parceria!

**VI-** definição dos parâmetros a serem utilizados para a aferição do cumprimento das metas: Para a delimitação dos parâmetros, o questionamento é "Como é que sua faremos para conferir se as metas planejadas foram cumpridas?" As aferições podem ser realizadas através de análise de dados, pesquisa, acompanhamento mensal de resultados e muitas outras ferramentas.

A vigência da parceria seguirá o determinado no edital de chamamento e relacionada no Plano de Trabalho, podendo ser alterada através de uma solicitação formalizada e justificada pela OSC, a ser apresentada à Administração Pública Municipal em, no mínimo, 30 (trinta) dias antes do término do prazo inicialmente previsto. Quando ocorrerem atrasos na liberação dos recursos financeiros e estes resultarem em atrasos na execução do projeto, a vigência do termo será prorrogada em conformidade com o atraso ocasionado. Quando for o caso, também deverá ser previsto a destinação dos bens remanescentes da parceria. A critério do administrador público, os bens

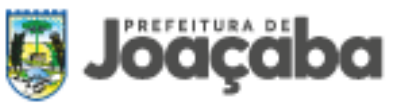

poderão ser doados quando, após a consecução do objeto, não forem necessários para assegurar a continuidade do objeto pactuado, observado o disposto no respectivo termo e na legislação vigente.

#### <span id="page-26-0"></span>**4.1. Envio do Plano de Trabalho**

O protocolo e envio do plano de trabalho e a documentação socilitada no edital devem ser realizados por meio do preenchimento da proposta no Sistema de Gestão de Recursos Repassados – GERR do Município Joaçaba.

Na opção **"PROCESSOS"** o sistema irá mostrar todos os editais disponíveis para cadastro de novas propostas (chamamento público, dispensa ou inexigibilidade) e também as propostas cadastradas. Para incluir nova proposta clique na opção **"INSCRIÇÃO"** do edital desejado.

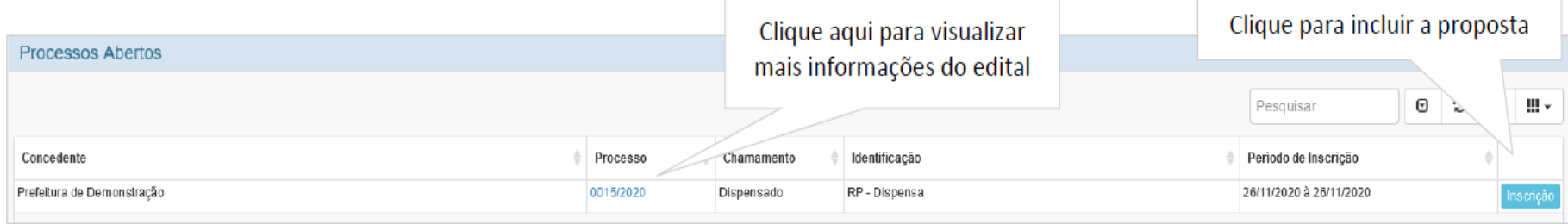

Lista de editais de chamamento público.

Todas as guias poderão ser preenchidas e somente no final **"GRAVAR"**, a proposta não será enviada automaticamente, ficará "Em montagem" até ser enviada para análise, permitindo assim a alteração da mesma a qualquer momento antes de enviar.

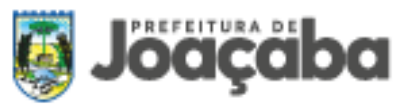

Os campos na cor cinza são apenas para informação, o campo **"CPF RESPONSÁVEL"** busca os dados do cadastro único de pessoas, caso não encontre é necessário realizar o cadastro.

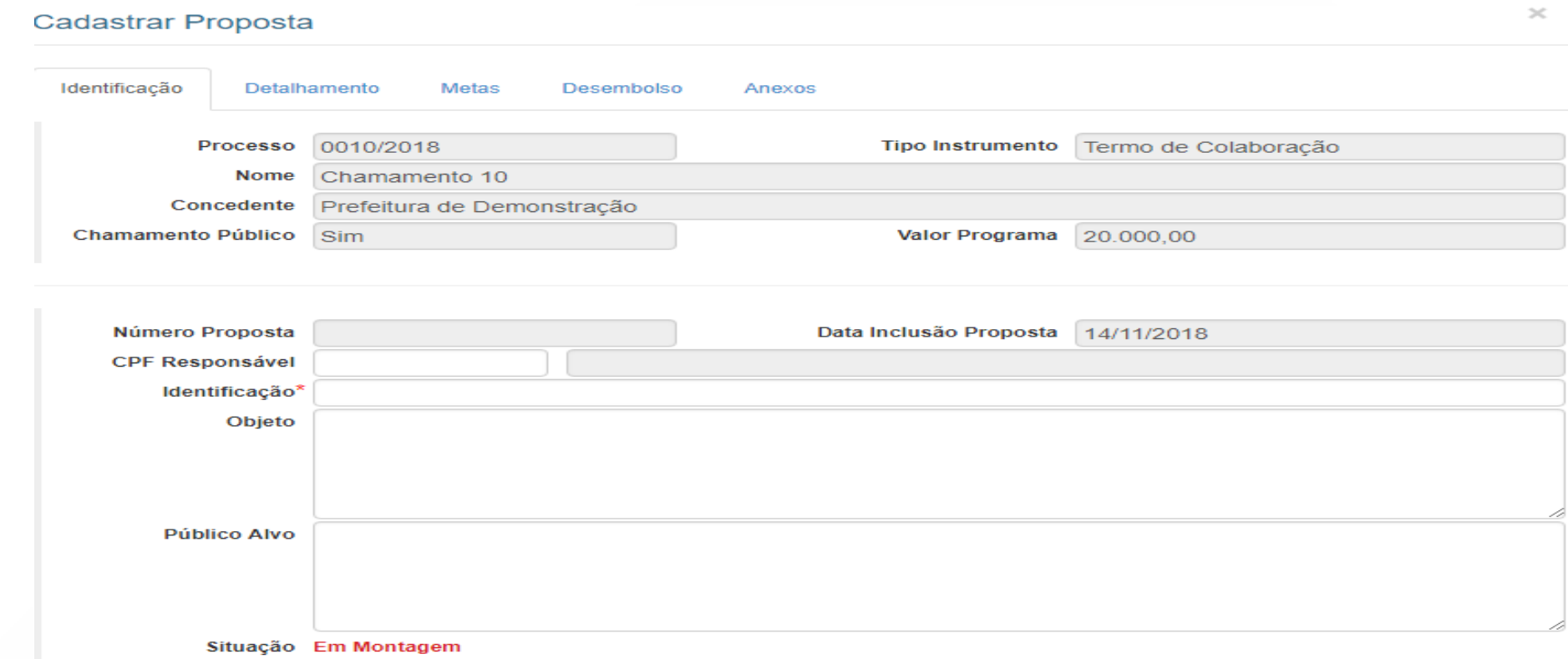

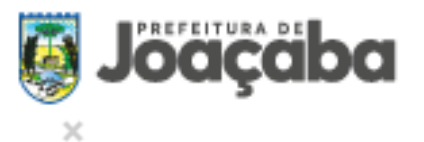

# Cadastrar Proposta

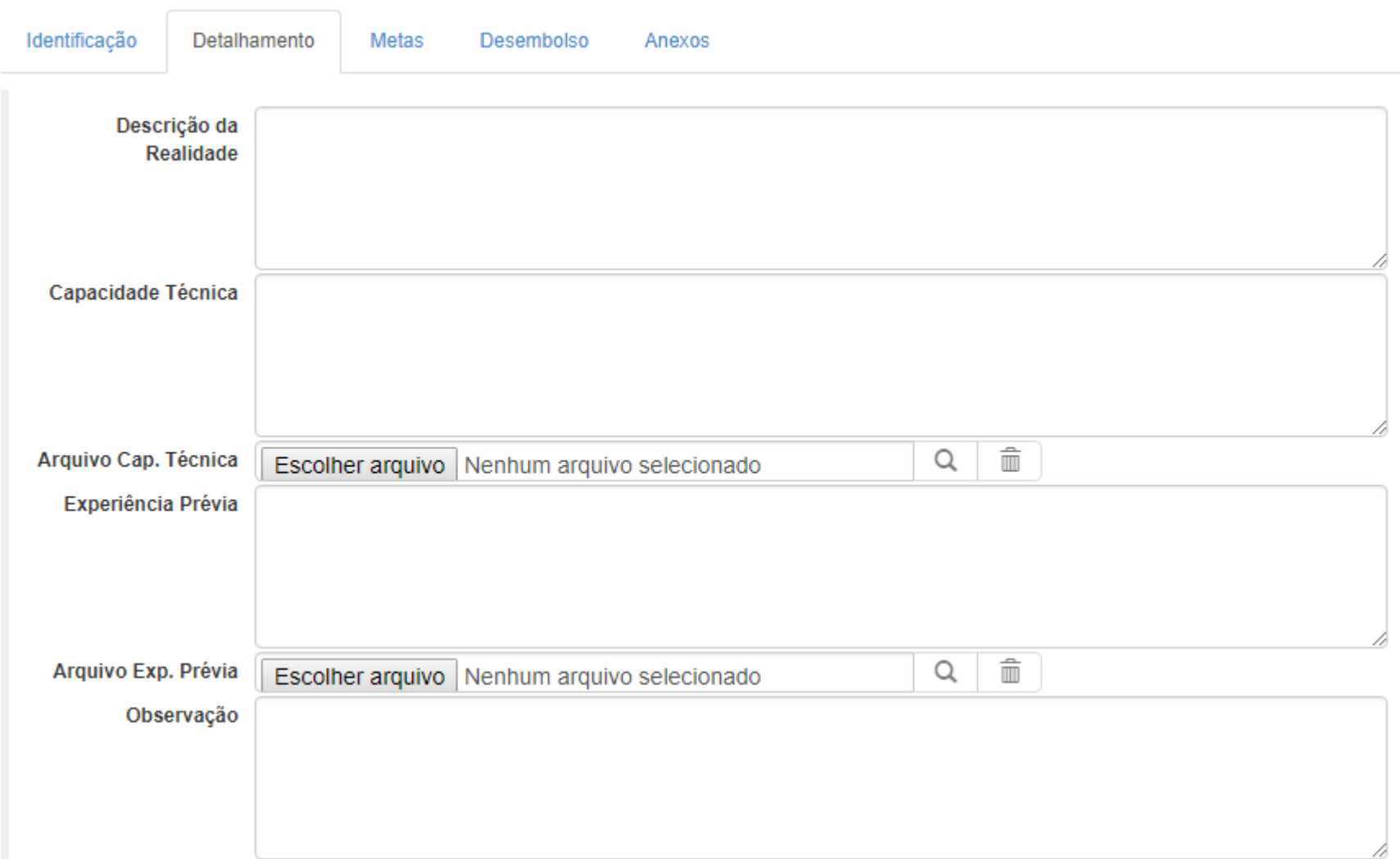

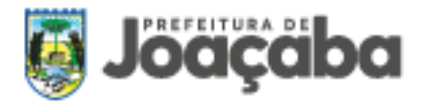

 $\mathcal{J} \mathcal{L}$ 

A previsão de execução deve ser informada em forma de texto (data de início e fim da previsão de execução da proposta), e a duração deve ser informado a quantidade de meses de duração do projeto. No campo dia de pagamento informe o dia preferencial para recebimento dos recursos. Os valores de repasse, contrapartida e total será calculado automaticamente após o cadastro das metas/ações. Para cadastrar uma meta clique na opção + Adicionar Meta e informe a descrição.

## **Cadastrar Proposta**

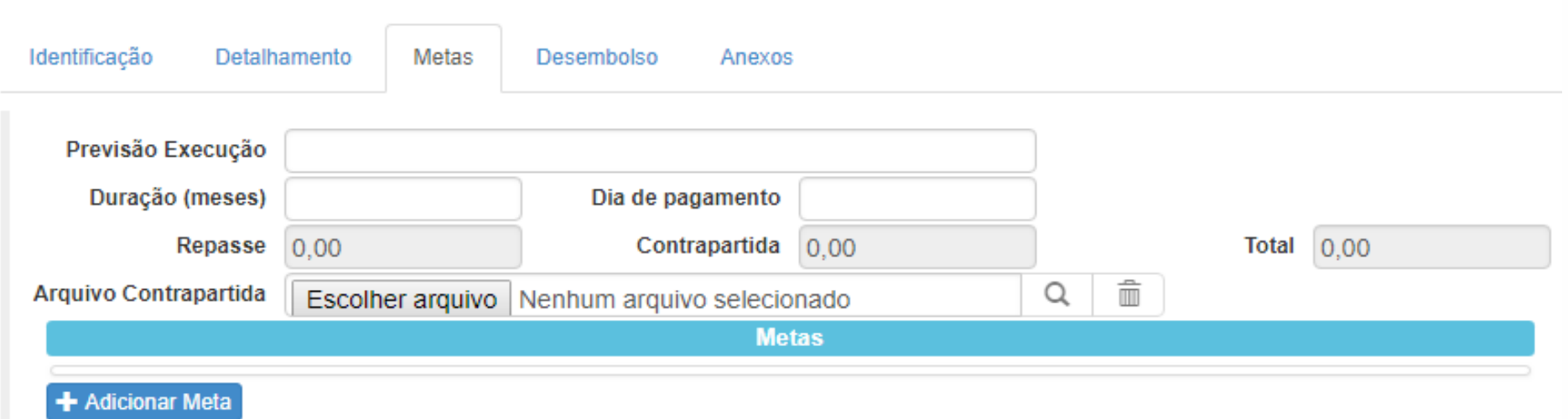

Após o cadastro da meta é necessário informar todas as ações necessárias para a execução desta meta e o desembolso de cada ação, neste momento também pode ser informado os indicadores da meta.

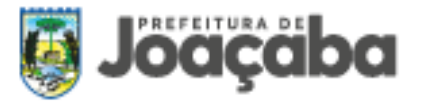

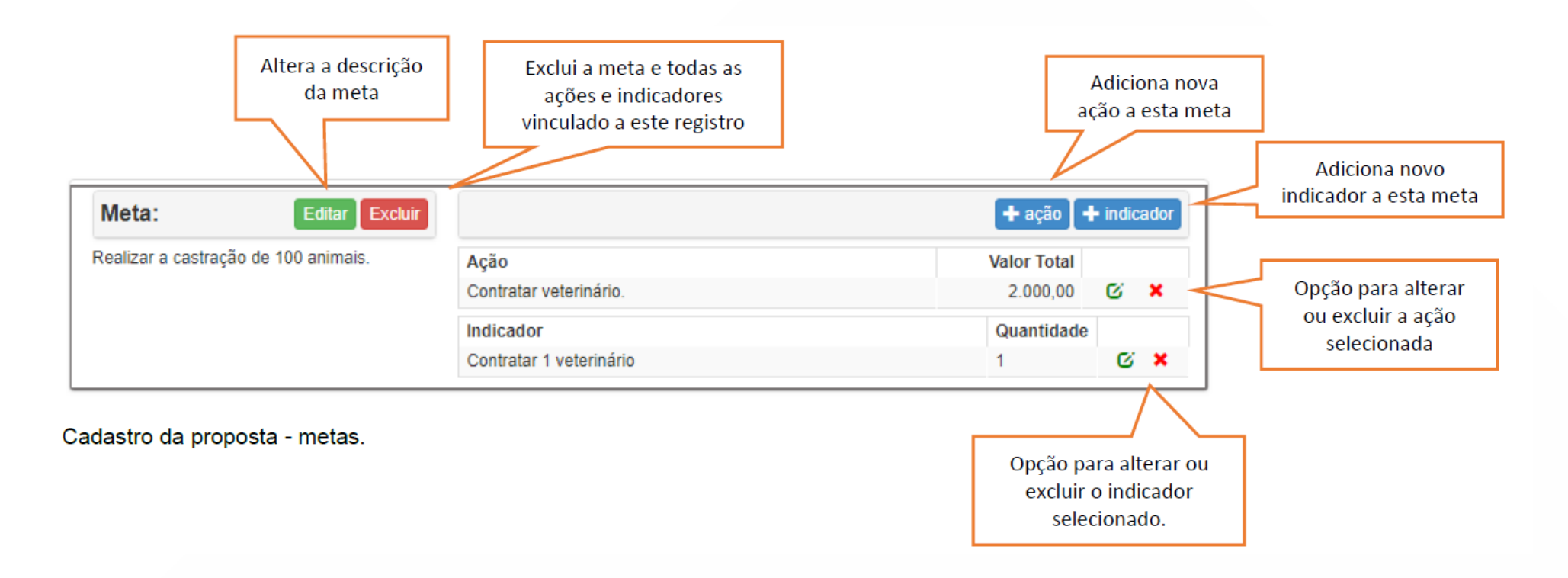

Para alterar ou incluir o desembolso é necessário acessar a opção de alterar o registro da ação. No cadastro das ações, o mês de início e fim é conforme o campo **"DURAÇÃO"** explicado na página anterior, o campo **"OCORRÊNCIA"** refere-se a quantos meses irá repetir a despesa. A tabela de desembolso deve ser preenchida conforme o valor total da ação, onde o valor repasse é o valor solicitado e o valor contrapartida é o valor de recursos próprios da organização.

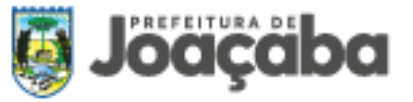

#### Cadastro da Ação

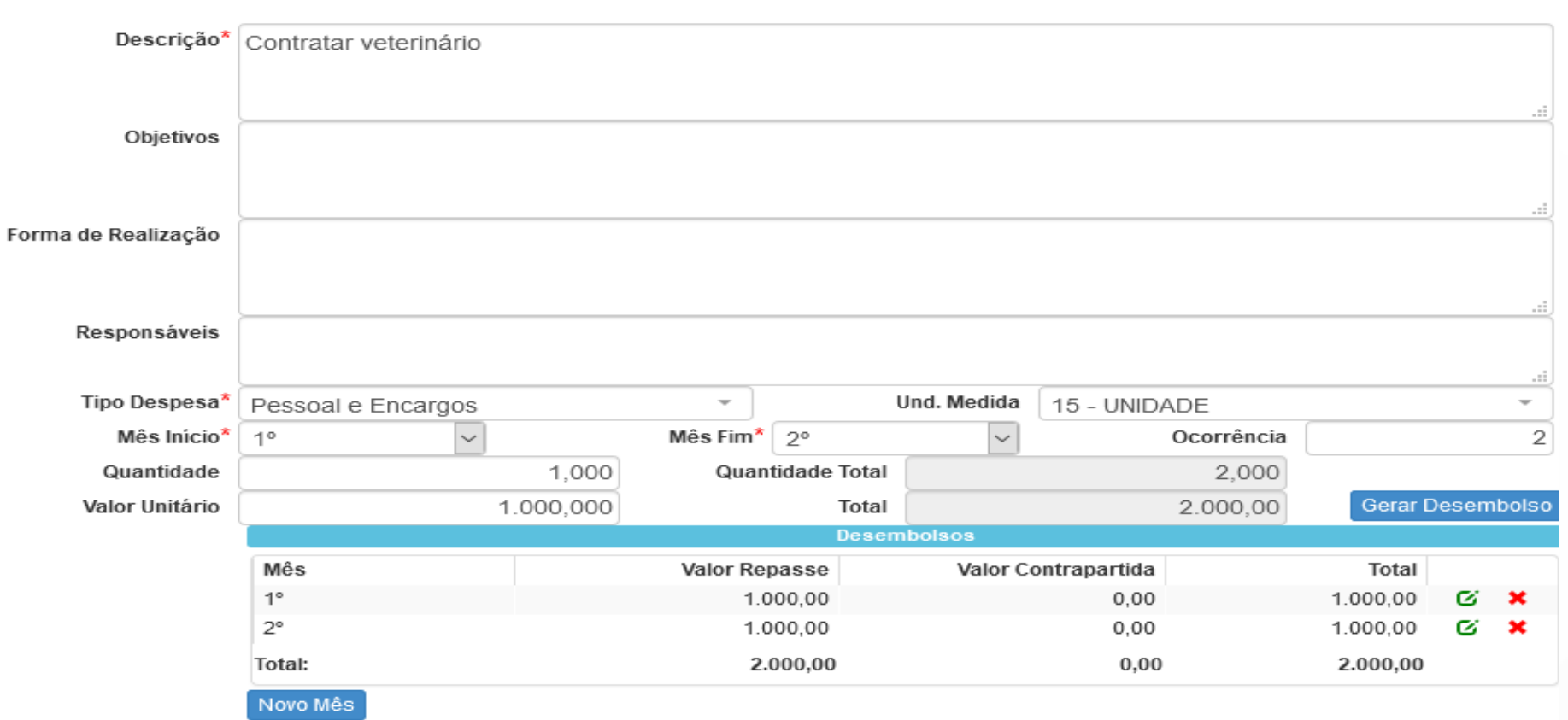

Na guia **"DESEMBOLSO"** mostra um resumo dos valores informados no cadastro de ações, separado por tipo de despesa. Este resumo é calculado automaticamente.

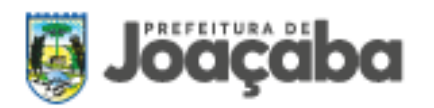

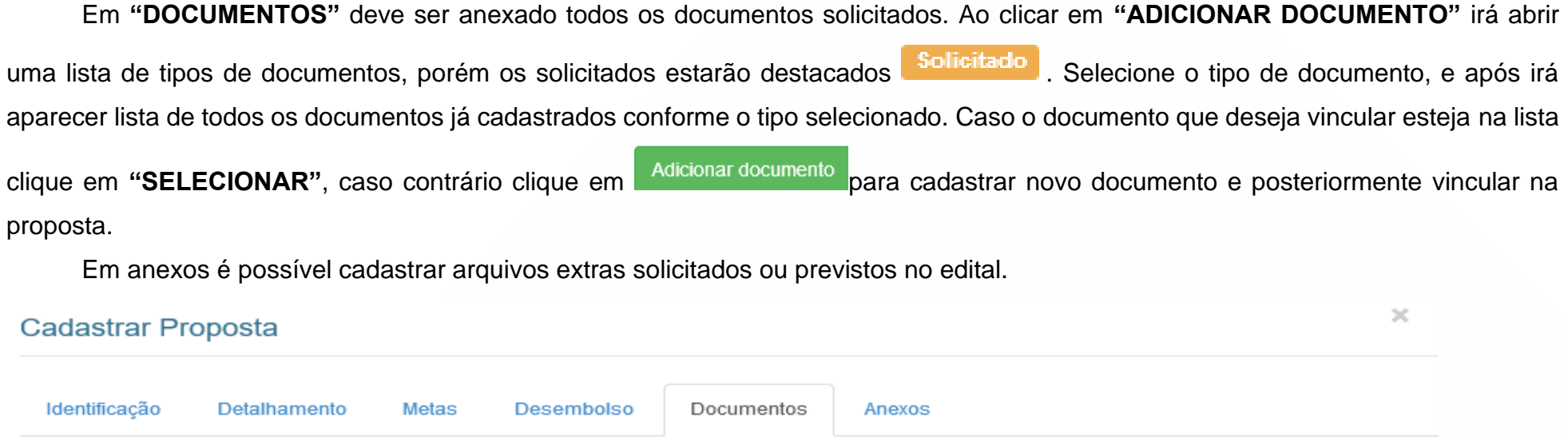

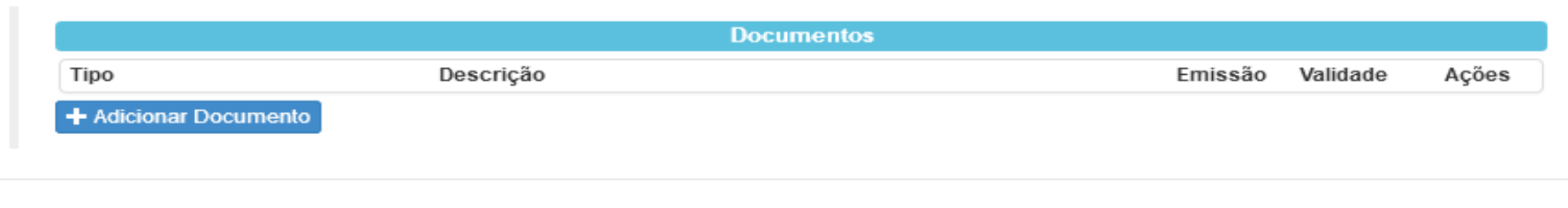

Gravar

Cancelar

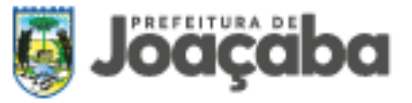

### Tipo de documento

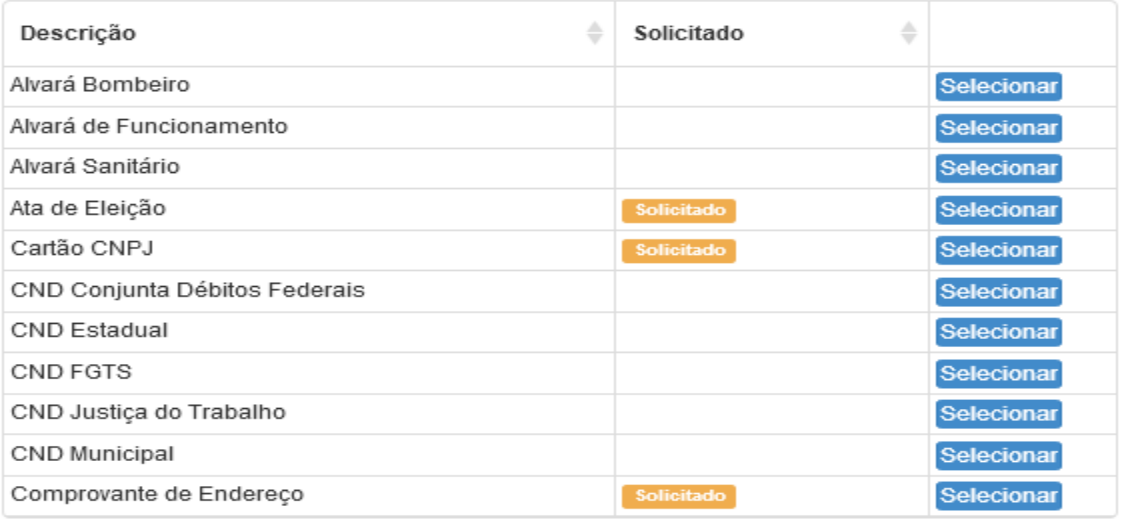

Cancelar

Na tela principal do menu Processos/Propostas a OSC terá acesso todos as propostas cadastradas com a situação atual de cada uma.

Através do menu de ações é possível alterar, excluir, enviar para análise e imprimir a proposta. Atenção: depois de enviado para análise não será mais permitido a alteração de dados ou exclusão da proposta, salvo quando solicitado pela Administração Pública.

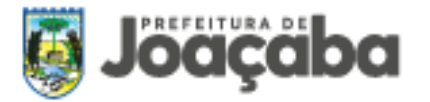

Ao enviar a proposta para análise algumas verificações serão realizadas, de acordo com a configuração do processo, caso surgir mensagens de advertência, deve-se sanar os problemas e tentar enviar novamente. Em caso de dúvida entre em contato com o responsável pelo processo na Administração Pública.

Caso for solicitado pela Administração Pública a complementação do projeto, localize o registro, abra o cadastro da proposta, altere as informações solicitadas e envie novamente para análise. Para visualizar os pareceres gerados, abra o cadastro da proposta e clique na opção **"TRAMITAÇÕES"**.

## <span id="page-34-0"></span>**5. MOVIMENTAÇÃO E APLICAÇÃO DOS RECURSOS**

Os recursos repassados a OSC pela Administração Pública Municipal em decorrência da parceria firmada por meio de termo de fomento ou colaboração serão transferidos em conta corrente específica isenta de tarifa bancária, conforme estabelece o art. 52 da Lei nº 13.019/2014.

Após o recebimento do recurso estes devem ser obrigatoriamente aplicados em caderneta de poupança ou em fundo de aplicação financeira de curto prazo lastreado em títulos da dívida pública federal. Os rendimentos de ativos financeiros serão aplicados no objeto da parceria, estando sujeitos às mesmas condições de prestação de contas exigidas para os recursos transferidos.

**Importante:** Por ocasião da conclusão, denúncia, rescisão ou extinção da parceria, os saldos financeiros remanescentes deverão ser devolvidos à Administração Pública Municipal no prazo improrrogável de 30 (trinta) dias, sob pena de imediata instauração de tomada de contas especial do responsável, providenciada pela autoridade competente da administração pública.

Toda a movimentação dos recursos deve ser realizada mediante transferência eletrônica sujeita à identificação do beneficiário final, em caso de impossibilidade de pagamento mediante transferência eletrônica, a OSC poderá realizar o pagamento em cheques nominais,

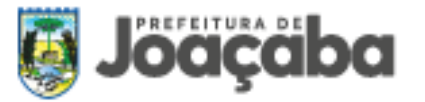

cruzados e individualizados por credor ou por meio de saques para pagamentos em espécie, devendo esta circunstância ser justificada na prestação de contas.

## <span id="page-35-0"></span>**6. ATUAÇÃO EM REDE**

É permitida pela legislação a atuação em rede por duas ou mais OSC's, desde que previsto no edital publicado pelo município. Neste caso, haverá uma OSC denominada como organização celebrante signatária do termo de fomento/parceria, e que deterá a integral responsabilidade sobre as demais organizações e a execução do plano de trabalho e objeto previstos.

A OSC celebrante signatária deverá possuir mais de cinco anos de inscrição no CNPJ e capacidade técnica para supervisionar e orientar diretamente a atuação da organização que com ela estiver atuando em rede. A OSC deverá, após assinar o termo de colaboração/fomento com a prefeitura municipal, celebrar termo de atuação em rede para repasse de recursos às OSCs não celebrantes, sendo sua responsabilidade verificar, nos termos do regulamento, a regularidade jurídica e fiscal da organização executante e não celebrante do termo de colaboração/fomento, devendo comprovar tal verificação na prestação de contas e comunicar à administração pública em até sessenta dias a assinatura do termo de atuação em rede.

## <span id="page-35-1"></span>**7. PRESTAÇÃO DE CONTAS**

Com o novo Marco Regulatório as prestações de contas das parcerias possuem um enfoque real nos resultados, ou seja, o resultado da execução da parceria passa a assumir um papel ainda mais importante a ser constatado para a aprovação da prestação de contas. Por isso, o bom planejamento das metas e indicadores para a aferição dos resultados é de extrema importância, pois tudo o que

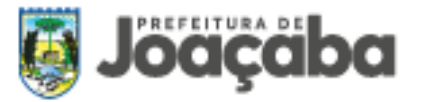

for previsto no plano de trabalho, desde metas a custos, deve constar na prestação de contas, inclusive uma avaliação sobre o alcance das metas.

Durante a vigência da parceria a Administração Pública acompanhará o andamento dos projetos e das atividades, com especial atenção para os resultados alcançados pela OSC parceira. A prestação de contas deverá ser feita observando-se as regras previstas neste manual, de acordo com a Lei Federal nº 13.019/14 e suas alterações, Lei Municipal 5250/19 e Instrução Normativa nº 14/2012, do Tribunal de Contas do Estado de Santa Catarina.

A conferência dos documentos comprobatórios da despesa realizada e a fiscalização será realizada pela concedente de recursos de fomento por meio da Comissão de Monitoramento e Fiscalização e pelo Gestor de Fomentos.

A Comissão de Monitoramento e Fiscalização será responsável pela fiscalização de possíveis eventos previstos no Plano de Trabalho, fiscalização *in loco* que acontecerá a partir da assinatura do Termo de fomento até o término do projeto, a OSC que realizar a aquisição de material deverá informar a fiscal responsável sobre a data de entrega.

O Gestor de Fomentos é responsável pela analisando os documentos contábeis apresentados na prestação de contas e poderá solicitar diligências e esclarecimentos a OSC parceira a fim de esclarecer dúvidas e dar transparência a parceria. Na prestação de contas devem ser seguintes os seguintes requisitos:

- Notas fiscais, folhas de pagamentos, boletos ou recibos deverão possuir declaração do responsável, certificando que o material foi recebido e/ou o serviço prestado, e que está conforme as especificações neles consignadas; (atesto)
- O documento fiscal, para fins de comprovação de despesa, deve indicar: I a data de emissão, o nome, o endereço do destinatário e o número do registro no CNPJ; II – a descrição precisa do objeto da despesa, quantidade, marca, tipo, modelo, qualidade e demais elementos que permitam sua perfeita identificação, não sendo admitidas descrições genéricas; III – os valores, unitário e total, de cada mercadoria ou serviço e o valor total da operação;
- Não será aprovada as despesas realizadas em data anterior à assinatura do termo e posterior ao término do prazo da sua vigência;

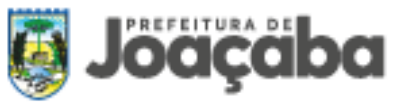

- Quando o objeto envolver a contratação de serviços, deverá ser apresentado contrato de prestação de serviço;
- Na aquisição de qualquer material ou prestação de serviço deve ser apresentado na prestação de contas três orçamentos;
- No caso de despesas com locação de veículo para transporte de pessoas, deverá ser apresentado relação dos passageiros transportados; (a relação deve ser fornecida pelo transportador contratado);
- Os documentos fiscais relativos a combustíveis, lubrificantes e consertos de veículos devem conter, também, a identificação do número da placa, adotando-se procedimento análogo nas despesas em que seja possível controle semelhante;
- Em caso de locação de imóveis, bens móveis, materiais ou equipamentos, tais como equipamentos de sonorização e iluminação, palcos e outras estruturas para eventos, a prestação de contas será acompanhada dos contratos de locação;
- Admite-se a apresentação de recibo apenas quando se tratar de prestação de serviços por contribuinte que não esteja obrigado a emitir documento fiscal, na forma da legislação tributária;
- As folhas de pagamento devem conter o nome, cargo, número de matrícula e CPF do empregado, valor e descrição de cada parcela da remuneração, descontos, valor líquido a pagar, período de competência, comprovação do depósito bancário em favor do credor e assinatura dos responsáveis;
- A OSC deverá movimentar o recurso por meio de conta bancária específica e vinculada ao Termo de Fomento celebrado com a administração pública;
- As taxas/tarifas bancárias não podem ser pagas com o recurso repassado;
- Todas os pagamentos efetuados pela OSC deverão ser movimentados por ordem bancária ou transferência eletrônica, sendo aceita a movimentação por cheques nominais, cruzados e individualizados quando não for possível a movimentação por meio de transferência, devendo nessa circunstância ser apresentada na prestação de contas justificativa.
- A OSC deve realizar a aplicação do recurso recebido pelo município, quando o prazo previsto para utilização for superior a 30 (trinta) dias, os recursos devem aplicados em caderneta de poupança ou em fundo de aplicação financeira de curto prazo.

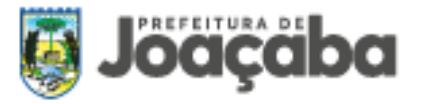

- Apresentar em cada prestação de contas extrato bancário completo da conta corrente e da aplicação.
- Apresentar em cada prestação de contas Parecer do Conselho Fiscal;
- Apresentar em cada prestação de contas relatório de atividades.

A aplicação dos recursos recebidos e sua respectiva prestação de contas serão estabelecidas mediante previsão expressa no edital de chamamento público ou no termo da parceria, dependendo da situação ou do objeto.

#### <span id="page-38-0"></span>**7.1. Prestação de Contas – Sistema de Gestão de Recursos Repassados – GERR**

O sistema GERR – Gestão de Recursos Repassados, tem por objetivo o controle e gerenciamento das celebrações dos termos de parcerias entre a Administração Pública e Organizações da Sociedade Civil, de acordo com a Lei nº 13.019/2014 de 31 de julho de 2014 e suas alterações, disponibilizando a prestação de contas a todas as OSC's de forma online.

O acesso ao sistema será realizado por meio do site do município de Joaçaba<https://www.joacaba.sc.gov.br/> por meio da opção "Gestão de Recurso Repassados" ou diretamente no seguinte link: [https://gerr.com.br/principal.php?chave=82939380000199.](https://gerr.com.br/principal.php?chave=82939380000199)

Após o acesso ao sistema de Gestão de Recursos Repassados o proponente (OSC/atleta/técnico) irá realizar o login com CPF e senha de acesso (senha encaminha por e-mail no momento do cadastro inicial):

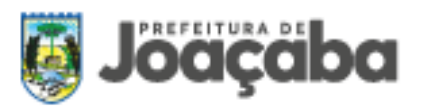

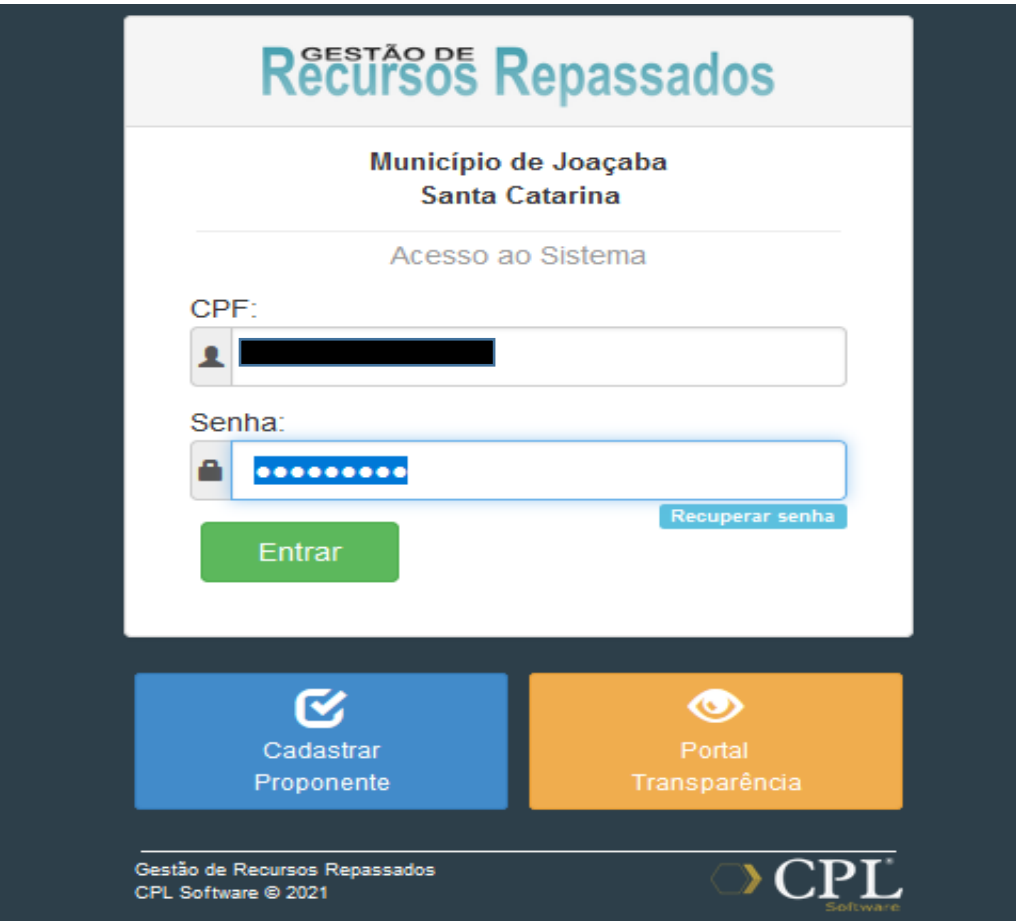

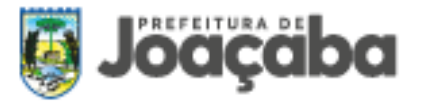

Com acesso ao sistema o proponente irá iniciar sua prestação de contas.

**1)** Primeiramente é necessário verificar se possui algum tipo de despesa vinculada por meio de contrato, se possuir deverá cadastrar o contrato na opção "**PROCESSO DE COMPRA**" (acessado pelo menu principal). Se não possuir ir diretamente para o próximo tópico.

Este cadastro será vinculado posteriormente ao realizar o cadastro da despesa.

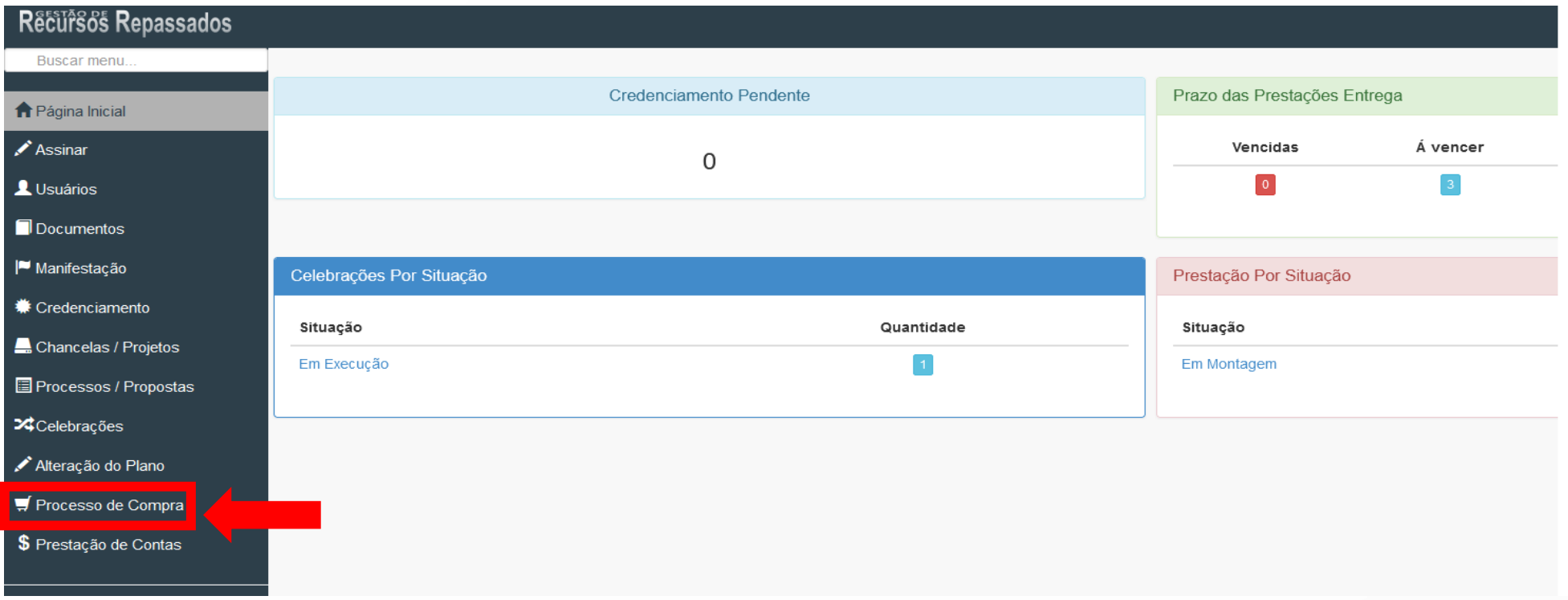

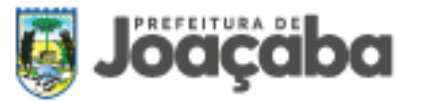

Após acessar a opção processo de compra o proponente deverá escolher a opção "**NOVO PROCESSO DE COMPRA**" e incluir os dados do contrato e anexar o documento e os orçamentos (se for o caso):

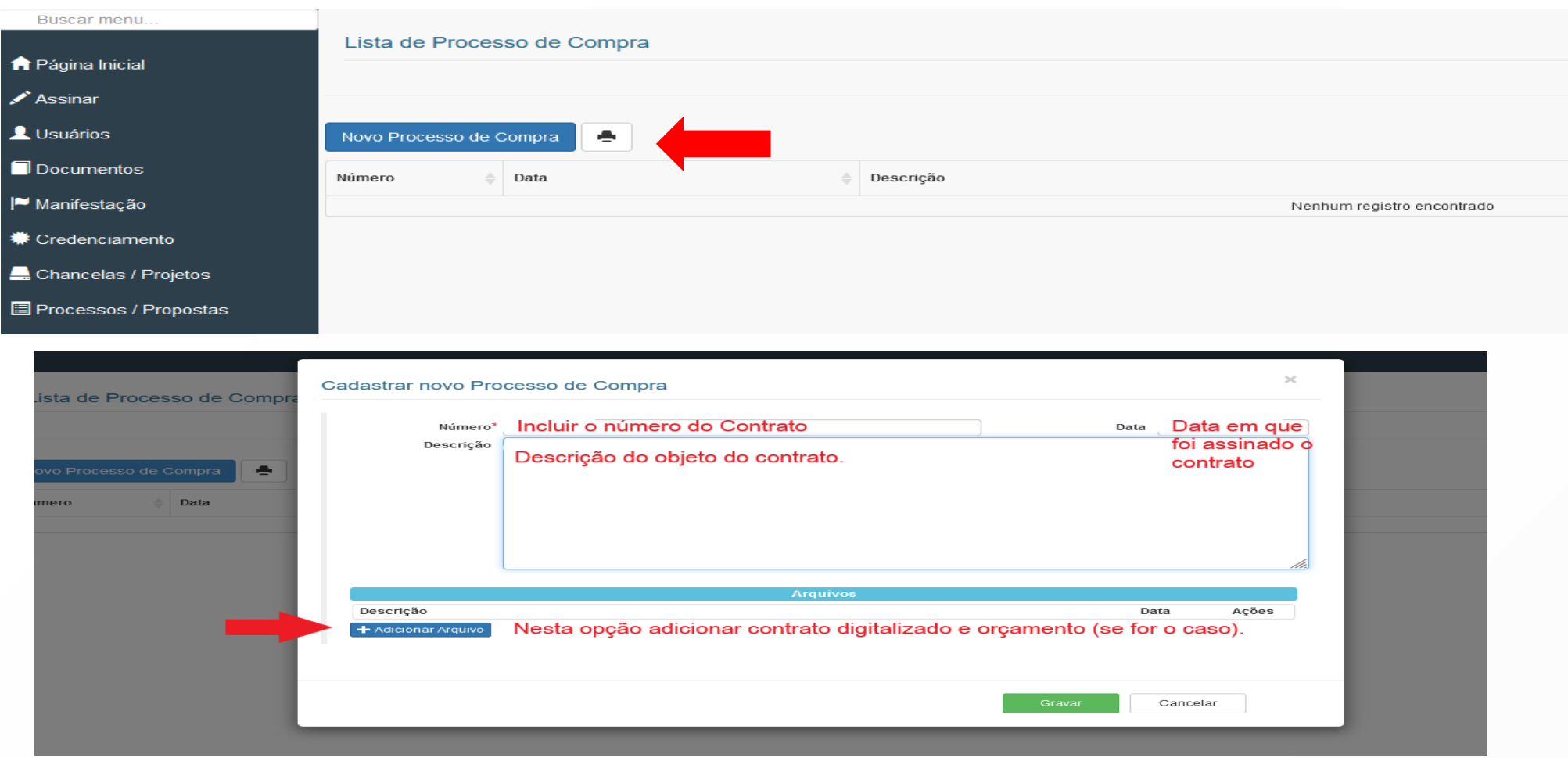

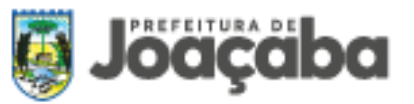

**2)** Através do menu principal **"PRESTAÇÃO DE CONTAS"** visualizamos todas as prestações configuradas pela Administração Pública para cada celebração. Nesta tela permite acompanhar a situação atual de cada prestação e principalmente o prazo para prestação de contas. Para abrir a tela da prestação clique na opção **"ACESSAR".**

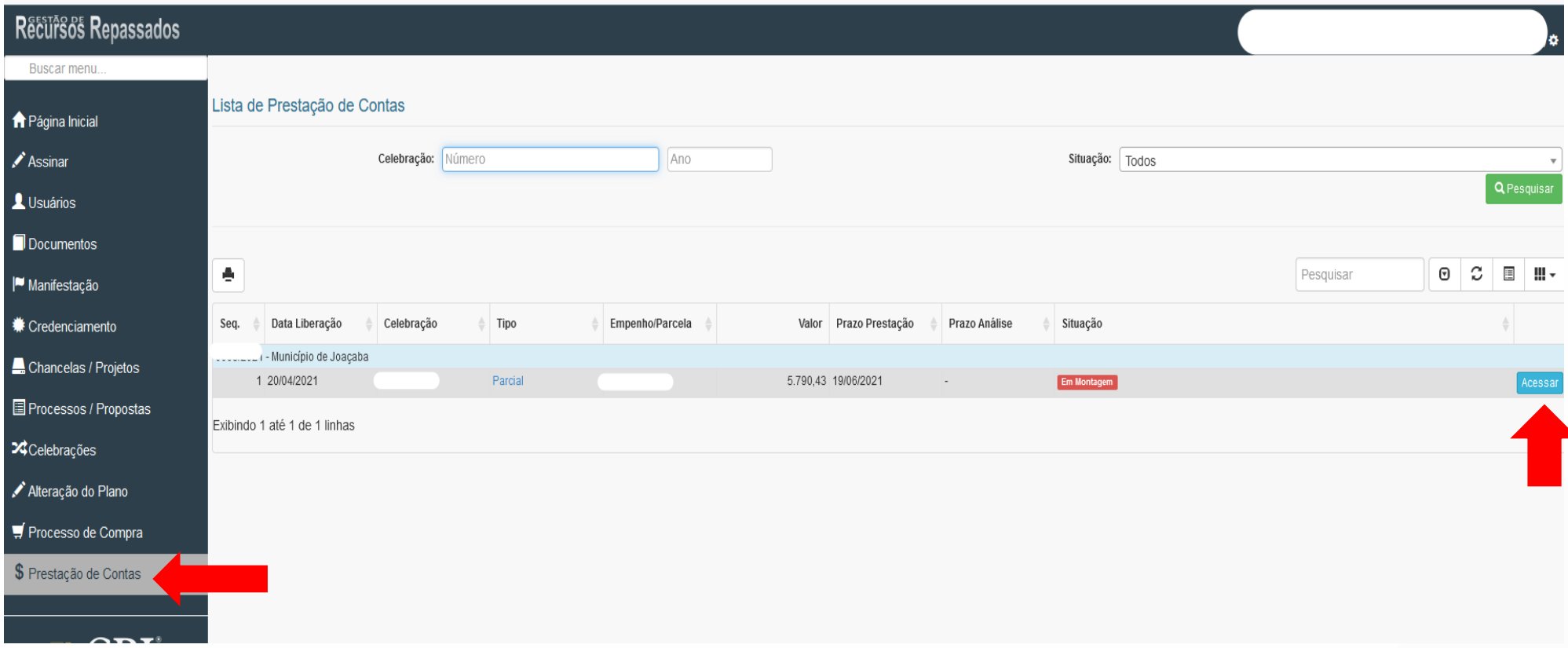

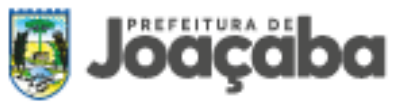

**3)** Após escolher a opção "acessar" irá abrir a tela da prestação de contas, em que consta todas as abas em que o proponente deve realizar o preenchimento.

A primeira aba a ser preenchida é a **"ASSINATURAS"**, na referida opção deve ser informado o responsável e o tesoureiro da OSC,

para isso clique no botão **E** Editar e uma nova tela abrirá para preenchimentos das informações.

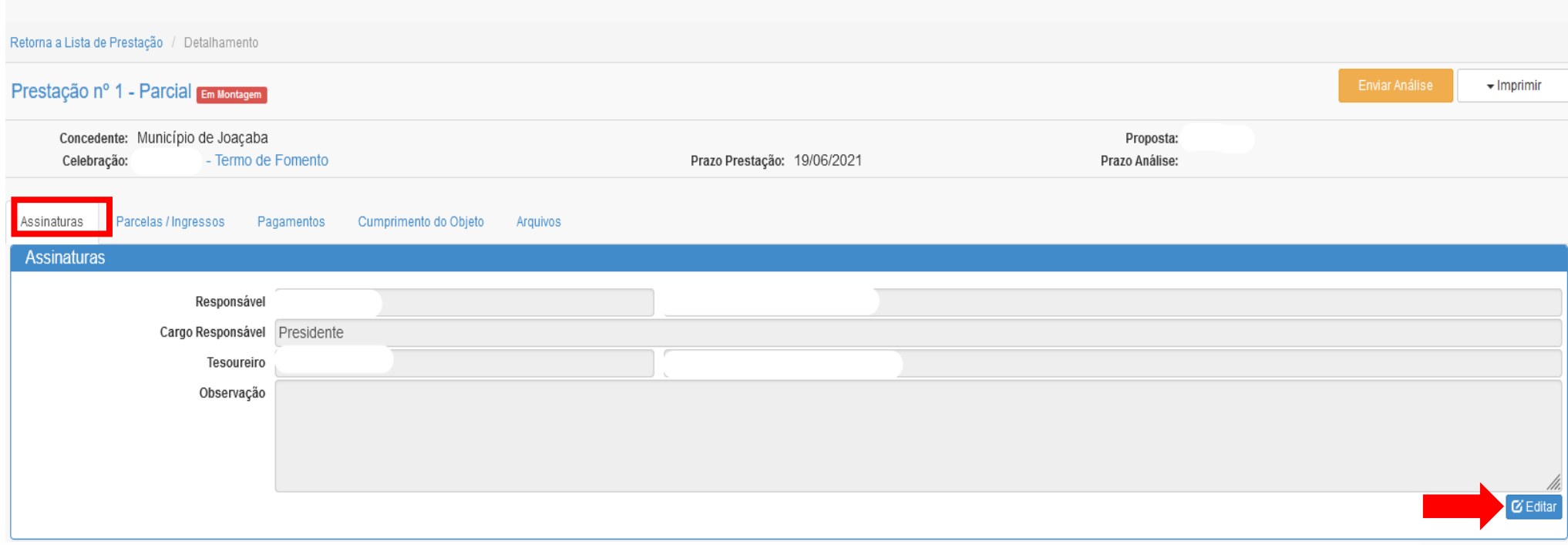

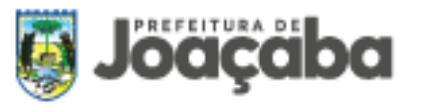

**4)** Na guia pagamento deve ser anexado todos os pagamentos efetuados referente a prestação de contas. Ao clicar em **"ADICIONAR PAGAMENTO"** irá abrir uma guia com as despesas já lançadas. Para adicionar a primeira despesa ou para cadastrar nova despesa, clicar na opção **"NOVO PAGAMENTO"**.

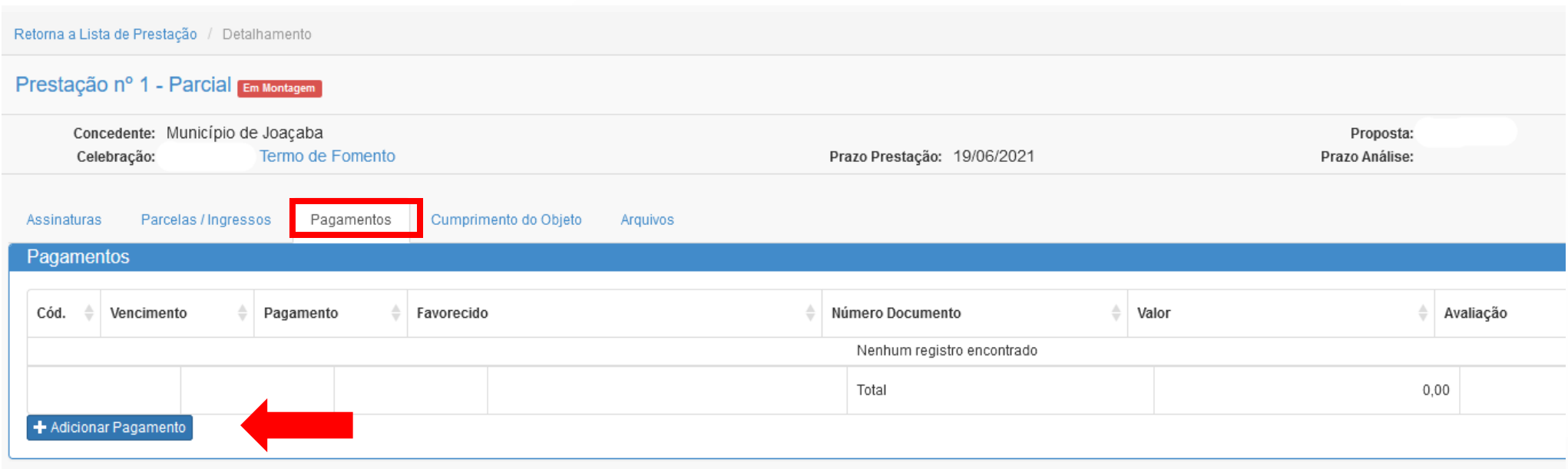

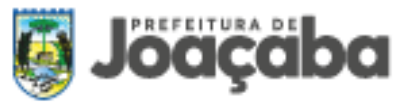

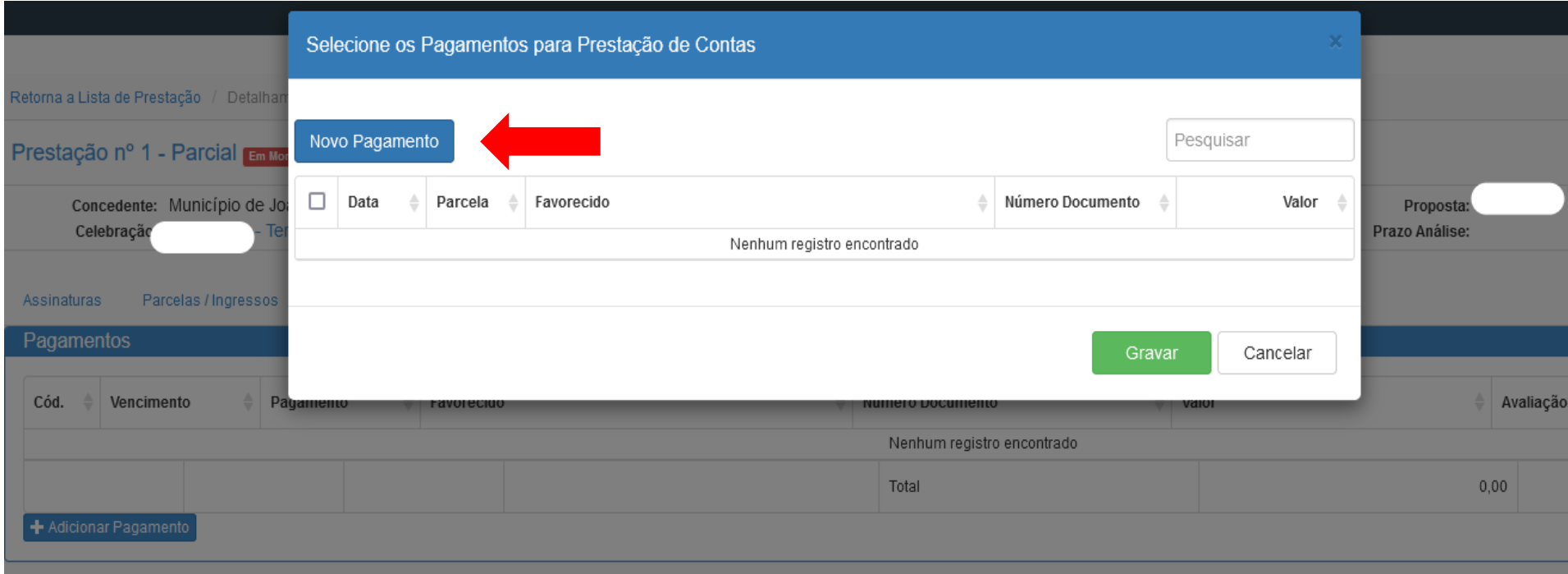

**5)** Após escolher a opção "Novo Pagamento" irá abrir a seguinte tela para preenchimento de todos os itens:

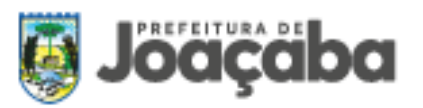

#### **Cadastrar Despesa**

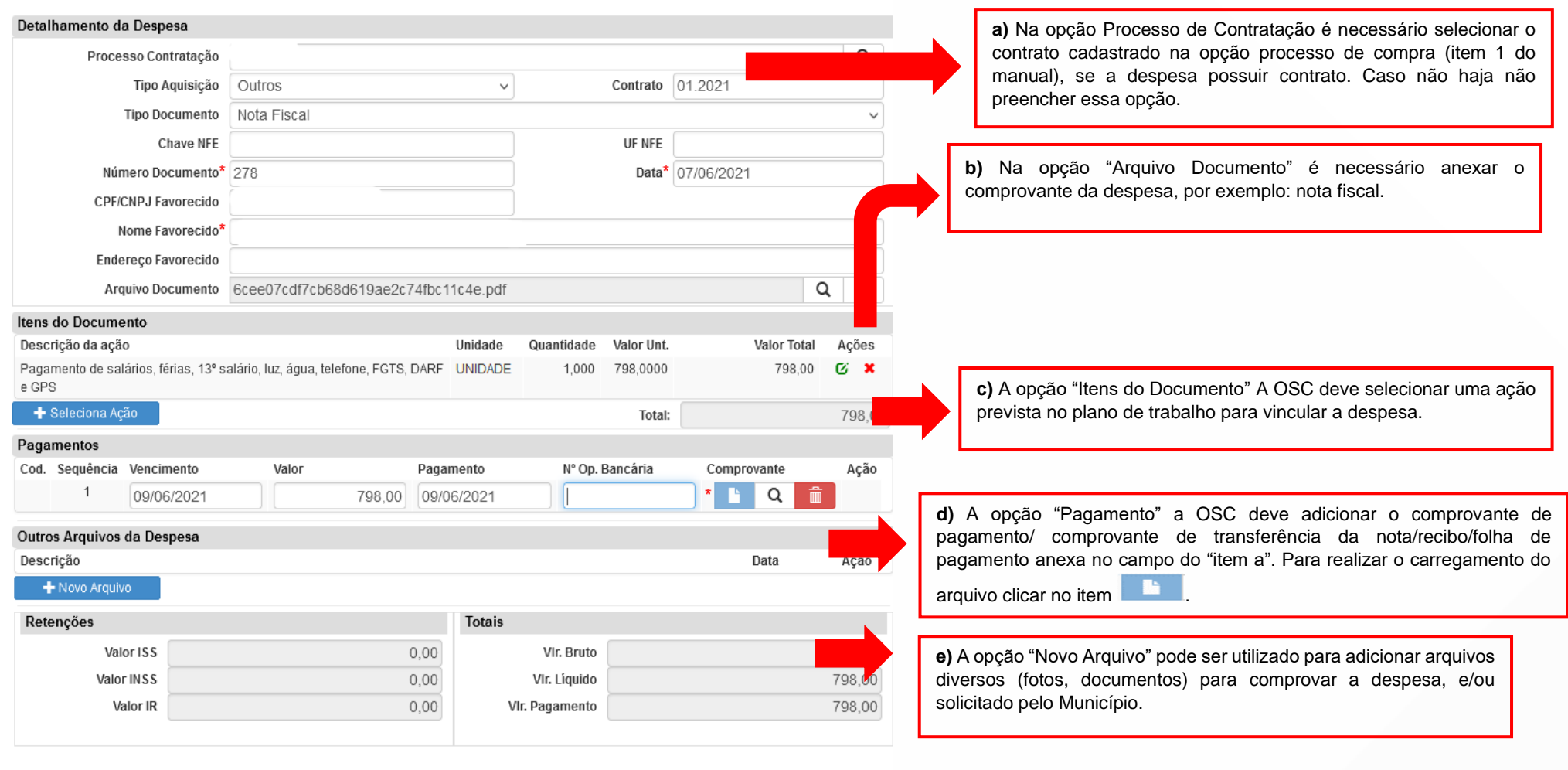

 $\propto$ 

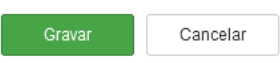

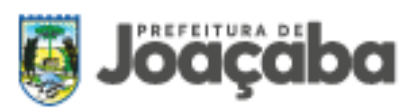

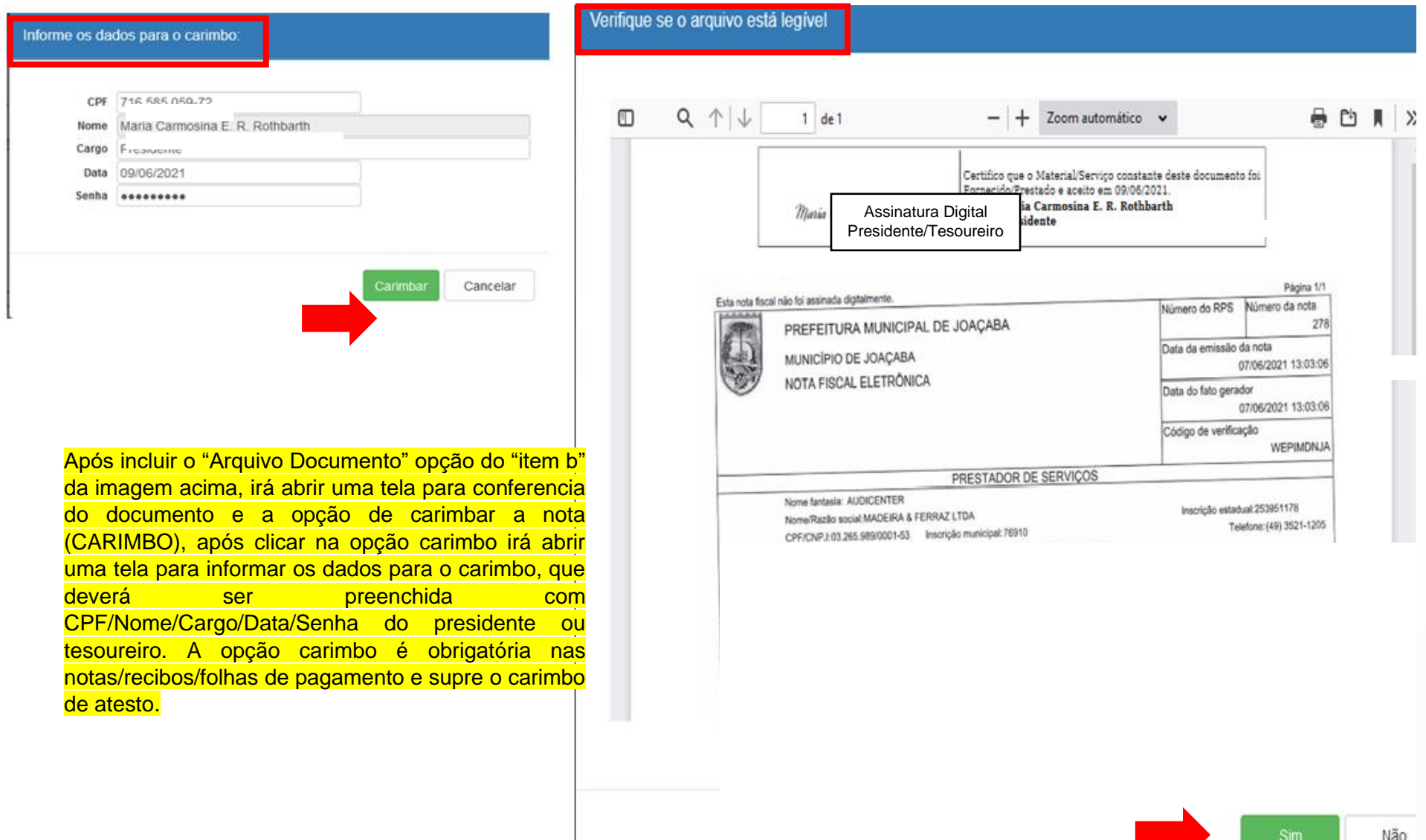

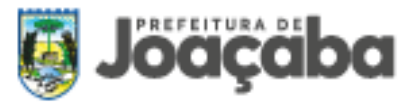

Lista de ações

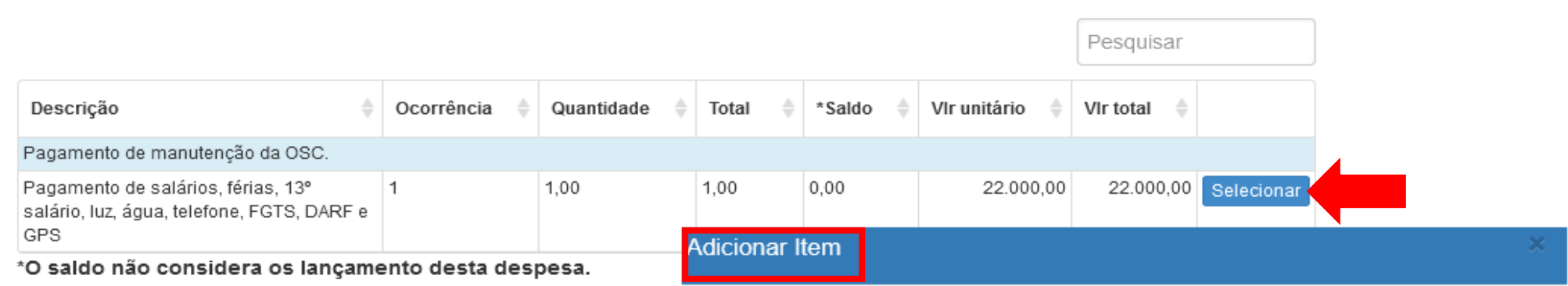

Na opção do "item c" da imagem acima, a OSC deve selecionar a ação proposta no plano de trabalho e vincular à despesa cadastrada. Ao clicar em **+** Seleciona Ação de abrirá a "Lista de ações", nesta opção deve ser selecionada a ação pretendida. Após selecionar a ação abrirá a opção "Adicionar Item", na qual deve ser preenchido o valor unitário da despesa e a quantidade. Ex.: se o valor da nota é de R\$ 1.000,00 a OSC de incluir como valor unitário R\$ 1.000,00 e quantidade de 1,00. O Valor total será calculado pelo sistema. Por fim, o proponegravar as informações.

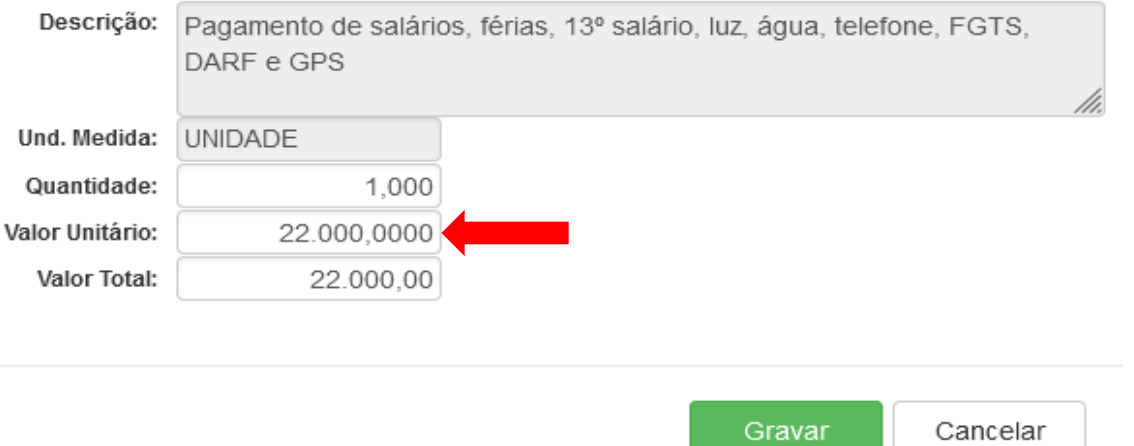

Após todos os procedimentos o proponente deve gravar as informações e adicionar as demais despesas.

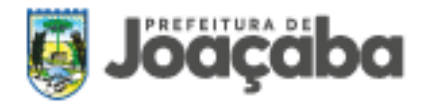

**6)** Após cadastrar todas as despesas o sistema irá calcular o valor da prestação de contas na aba pagamentos.

**7)** Com o valor total da prestação o proponente irá preencher a aba Parcela/Ingressos.

A guia ingressos serve para informar outros valores que foram usados, tais como contrapartida ou rendimentos. Clicar em

e preencher os campos solicitados Tipo/Ingresso/Data/Valor/Histórico.

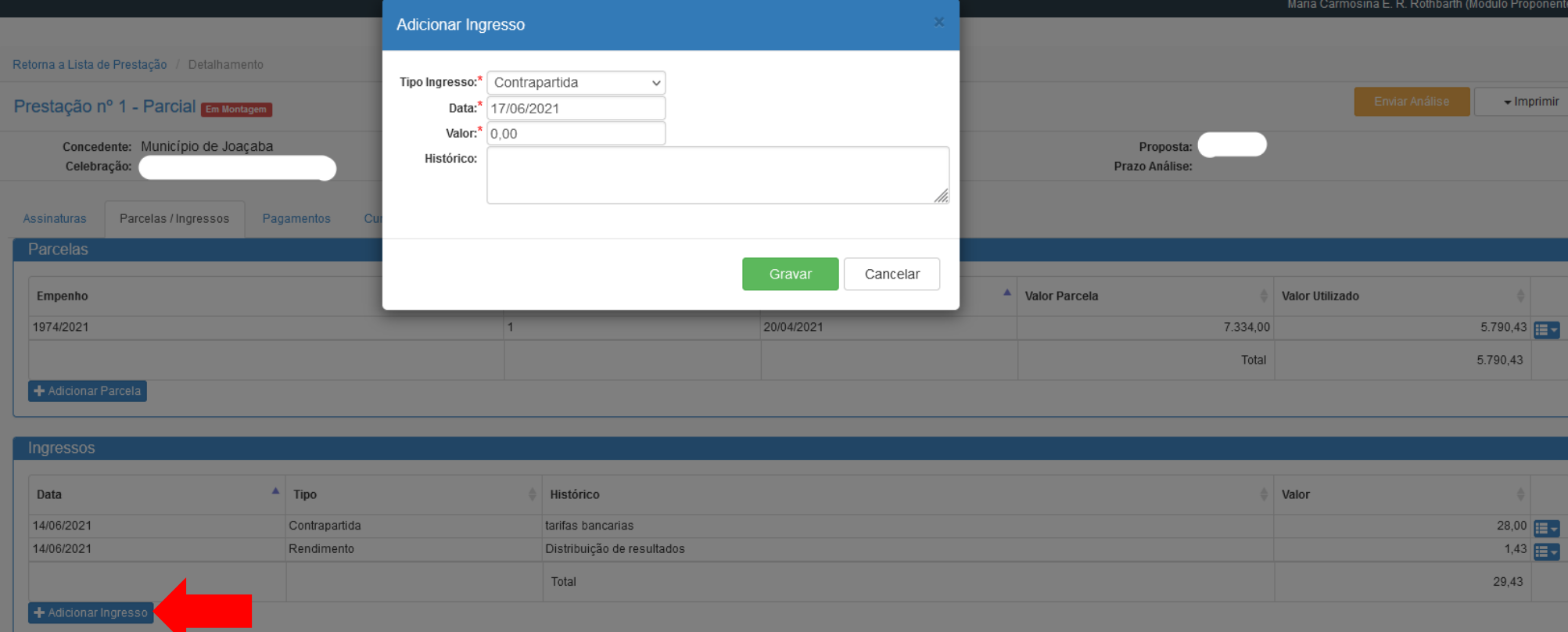

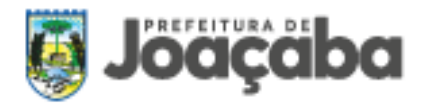

Após incluir os valores de ingresso, o proponente deve diminuir o valor dos ingressos das despesas lançadas:

Exemplo: Valor total das despesas - R\$ 6.000,00

Valor dos rendimentos - R\$ 9,57

Valor Contrapartida - R\$ 200,00

## Total R\$ 5.790,43

Com o valor correto das despesas o proponente irá preencher a opção Parcelas, clicando na seguinte opção alterar parcelas através

do menu de ações  $\mathbf{F}$ .

Após selecionar a opção alterar parcela o proponente deverá informar o valor utilizado da parcela, descontando os ingressos, e gravar as informações.

Conforme exemplo acima tem-se que o valor total das despesas é de R\$ 5.790,43.

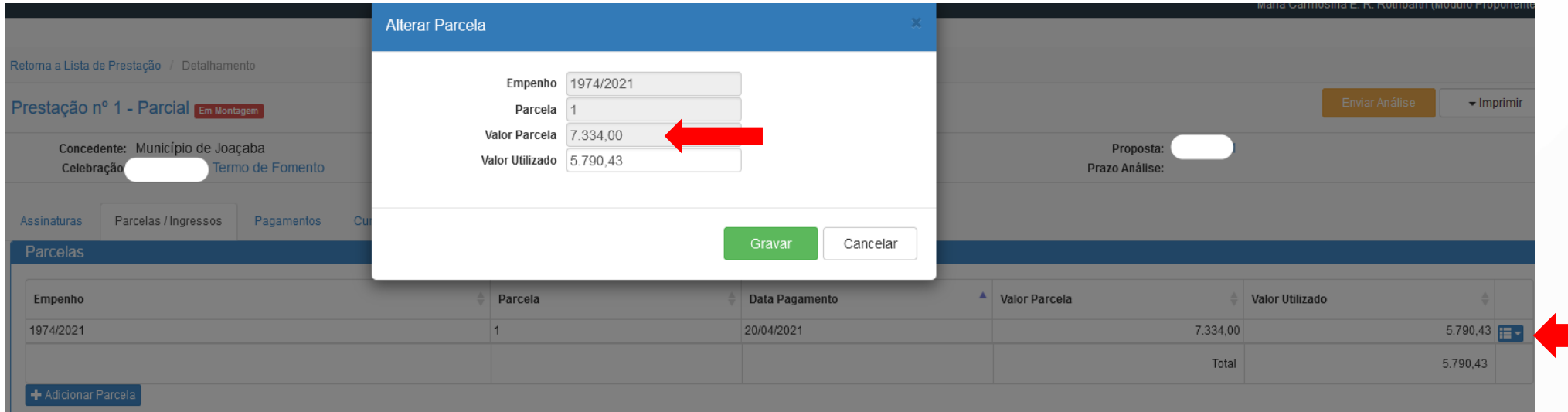

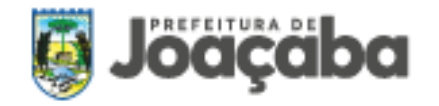

**8)** Em Cumprimento do Objeto tem a opção de informar os indicadores (caso foi previsto no plano de trabalho). Os indicadores servem para medir se a meta proposta foi cumprida de forma total ou parcial. Ao clicar na opção "Adicionar Indicador" abrirá uma nova tela para preenchimento dos dados e vinculação do indicador cadastrado no plano de trabalho.

**9)** A guia "Arquivos" permite o envio de arquivos extras solicitados ou necessários para a comprovação da correta utilização dos recursos.

- Parecer do Conselho Fiscal;
- Extrato da conta corrente do período completo;
- Extrato da aplicação do período completo;
- Justificativas (se acaso for o caso);
- Relatório de atividades

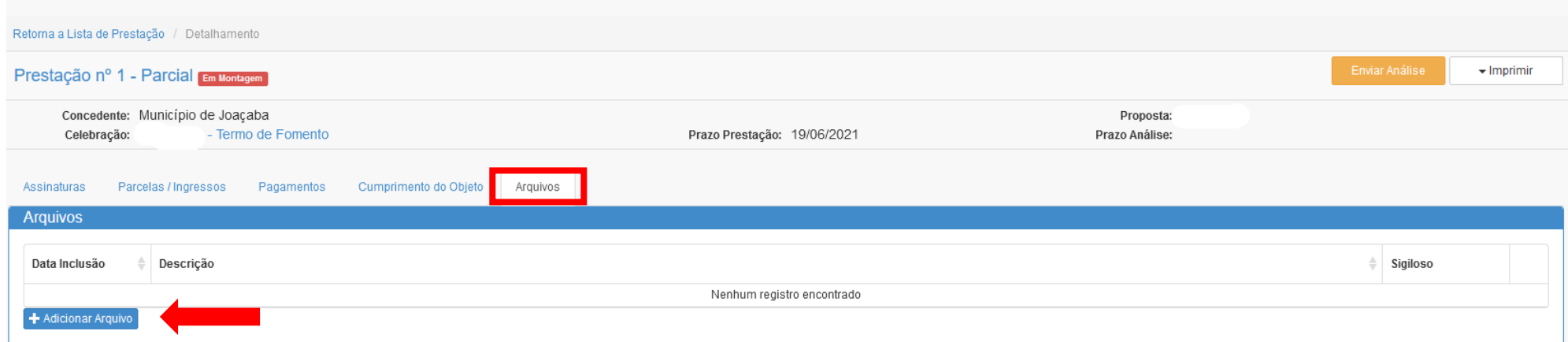

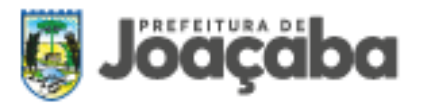

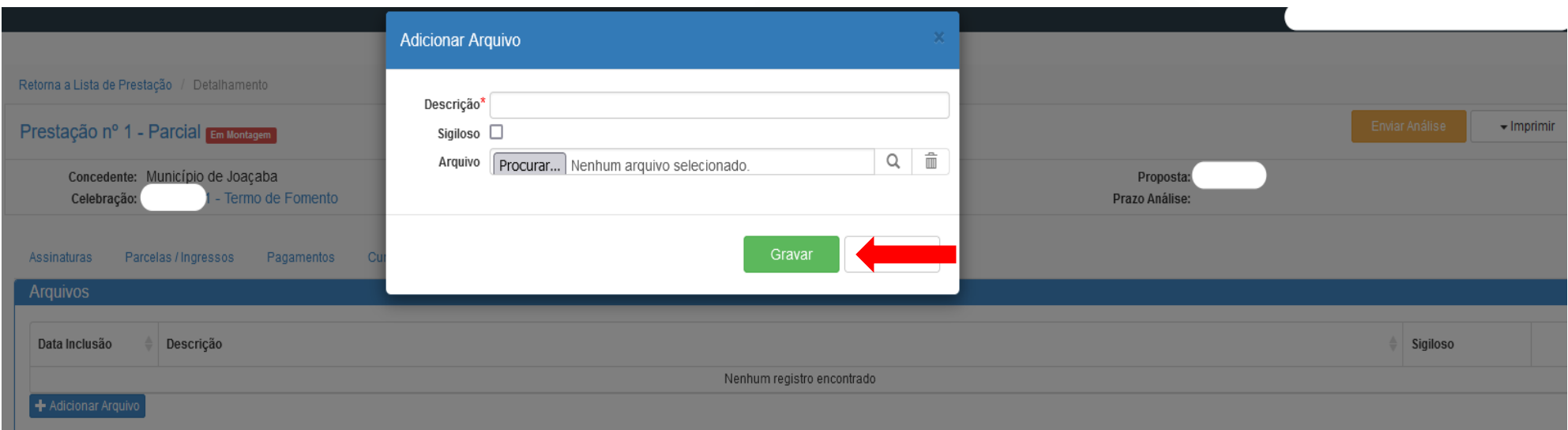

Ao enviar a prestação para análise, é gerado automaticamente os seguintes relatórios: balancete TC 28, balancete TC29 e prestação completa. Para imprimir antes de enviar ou atualizado, utilize a opção "Imprimir" localizado no canto superior direito da página.

**10)** Após o envio da prestação de contas o Presidente e Tesoureiro deverão acessar o sistema GERR com login e senha e realizar a assinatura digital nos documentos disponíveis na aba **"ASSINAR".**

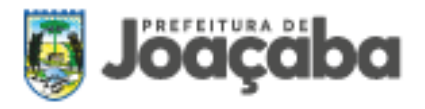

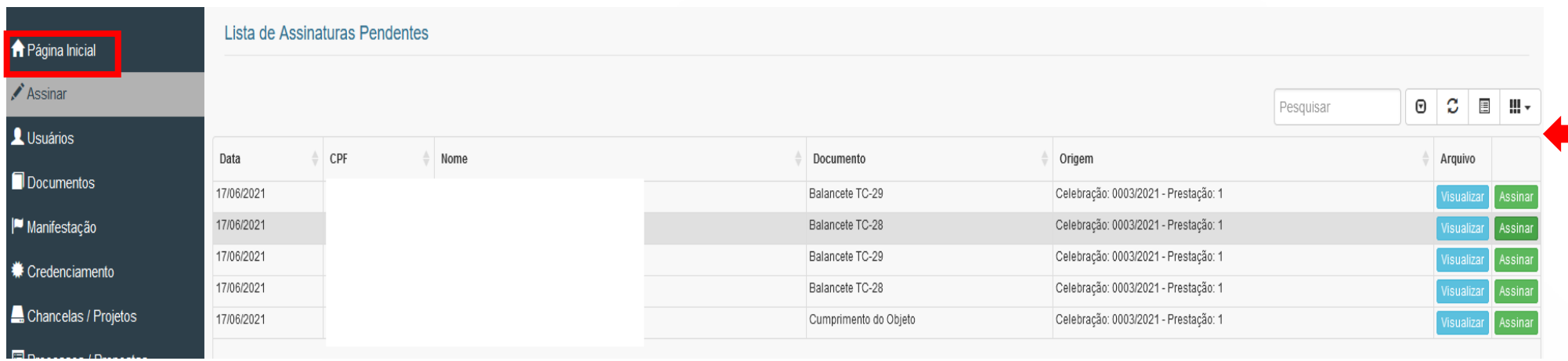

11) Para realizar a assinatura digital nos documentos o presidente/tesoureiro irá clicar na opção **Assinar**, em seguida irá abrir a tela abaixo para confirmar a assinatura com a senha cadastrada no sistema.

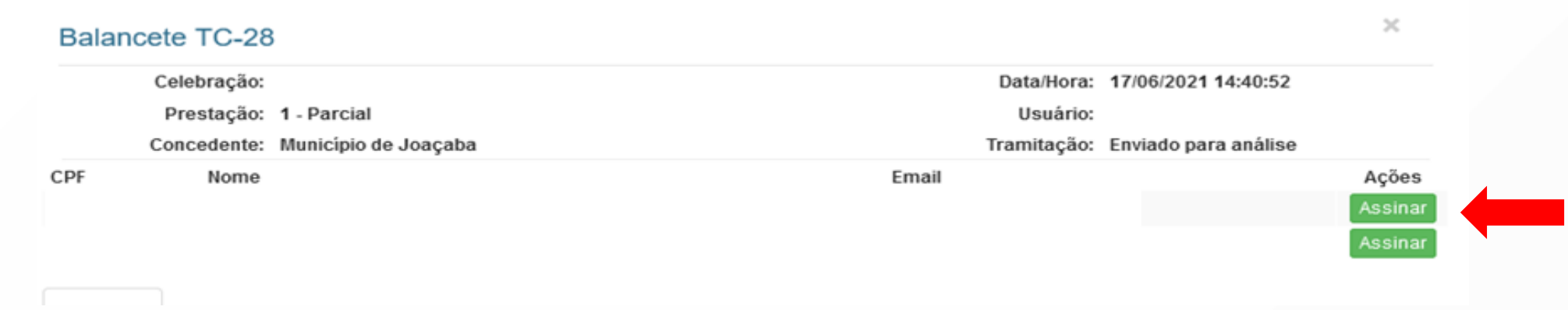

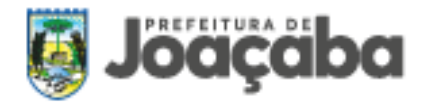

#### <span id="page-54-0"></span>**7.2. Análise da Prestação de Contas**

Com todos os comprovantes de despesas inseridos no Sistema de Gestão de Recursos Repassados – GERR e enviados para análise, a mesma será realizada pela Administração Pública Municipal por meio do Gestor de Fomentos e da Comissão de Monitoramento e Avaliação, designados através de portaria de nomeação. Será verificado a correta aplicação dos recursos, prezando pela eficiência e pela qualidade no andamento dos projetos, a fim de garantir o atendimento da legislação e das metas estabelecidas no Plano de Trabalho.

A análise da prestação de contas parcial e final será realizada pelo Gestor de Fomentos e pelo Controle Interno no prazo de 15 (quinze) dias após o protocolo da prestação de contas e observará a legalidade, regularidade contábil e legitimidade da aplicação dos recursos em consonância com o Plano de Trabalho. Havendo aprovação, a prestação de contas parcial será encaminhará a contabilidade para agendamento e pagamento da próxima parcela.

A manifestação conclusiva sobre a prestação de contas pela administração pública seguirá os seguintes pareceres: 1) aprovação da prestação de contas; 2) aprovação da prestação de contas com ressalvas, quando evidenciada impropriedade ou qualquer outra falta de natureza formal de que não resulte dano ao erário, ou 3) rejeição da prestação de contas e a determinação da imediata instauração de tomada de conta especial.

Quando constatadas irregularidades a administração pública poderá promover a instauração de tomada de contas especial antes do término da parceria, a qualquer momento, diante evidências de irregularidades na execução do objeto.

Constatadas possíveis impropriedades na prestação de contas, antes da conclusão final o Controle Interno emitirá relatório das irregularidades, encaminhando a prestação de contas ao administrador para as devidas providências no prazo de 30 (trinta) dias. Estas são situações poderão ser previstas ou impedidas em decorrência da parceria ativa entre a OSC e a Administração Pública Municipal proporcionada pelo novo Marco Regulatório. Porém, constituirá irregularidade grave e lesiva ao erário municipal, sujeitando a OSC ou o seu responsável à tomada de contas especial se ocorrer as seguintes situações:

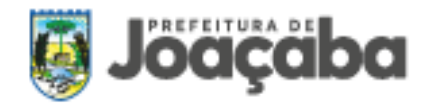

- a) Se a OSC deixar de prestar contas dos recursos recebidos no prazo estabelecido;
- b) Se a OSC não restituir ao Município dos recursos financeiros não aplicados na execução da parceria ou de seu objeto, ou dos equipamentos, veículos ou máquinas cedidos na forma e para os fins previstos na legislação vigente, uma vez encerrado o motivo da cessão;
- c) Se forem destinados recursos da parceria para gastos cuja competência de

d) Se a organização estabelecer cultos religiosos ou igrejas, subvencioná-los ou embaraçar-lhes o funcionamento.

e) Se a OSC utilizar os recursos em desacordo com o Plano de Trabalho aprovado.

**Importante:** A restituição dos recursos da parceria ao erário, em razão de ocorrência de situações previstas neste manual e na Lei Federal nº 13.019/2014, dispensa a instauração de tomada de contas especial, porém, não desonera o titular da organização da possibilidade de responder por eventual ato ilícito cometido na forma da lei.

Sobre as sanções a partir da reprovação da prestação de contas ou desacordos, a Administração Pública Municipal poderá, tendo como base a legislação e sendo garantida a prévia defesa, aplicar à organização da sociedade civil as seguintes sanções:

a) advertência;

b) suspensão temporária da participação em chamamento público e impedimento de celebrar parceria ou contrato com órgãos e entidades da esfera de governo da administração pública municipal, por prazo não superior a 02 (dois) anos;

c) declaração de inidoneidade para participar de chamamento público ou celebrar parceria ou contrato com órgãos e entidades de todas as esferas de governo, enquanto perdurarem os motivos determinantes da punição ou até que seja promovida a reabilitação perante a própria autoridade que aplicou a penalidade, que será concedida sempre que a organização da sociedade civil ressarcir a sanção aplicada.

Sendo de competência exclusiva do chefe do Poder Executivo, é facultada a defesa do interessado no respectivo processo no prazo de 10 (dez) dias da abertura de vista. A OSC poderá solicitar sua reabilitação após 2 (dois) anos transcorridos da aplicação da penalidade aplicada.

Se ao final da parceria houver saldo restante do repasse ele deverá ser devolvido.

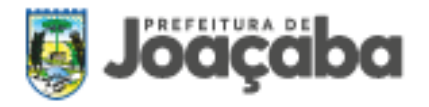

## <span id="page-56-0"></span>**8. ALTERAÇÃO DO PLANO**

A alteração do plano (acessado pelo menu principal) consiste no pedido de alterações do plano de trabalho (metas, ações, indicadores, etc) da celebração vigente. Na lista irá mostrar todos os pedidos já feitos e a situação de cada, selecione **"ACESSAR"** para visualizar os dados do pedido ou em **"SOLICITAR ALTERAÇÃO"** para cadastrar novo pedido de alteração.

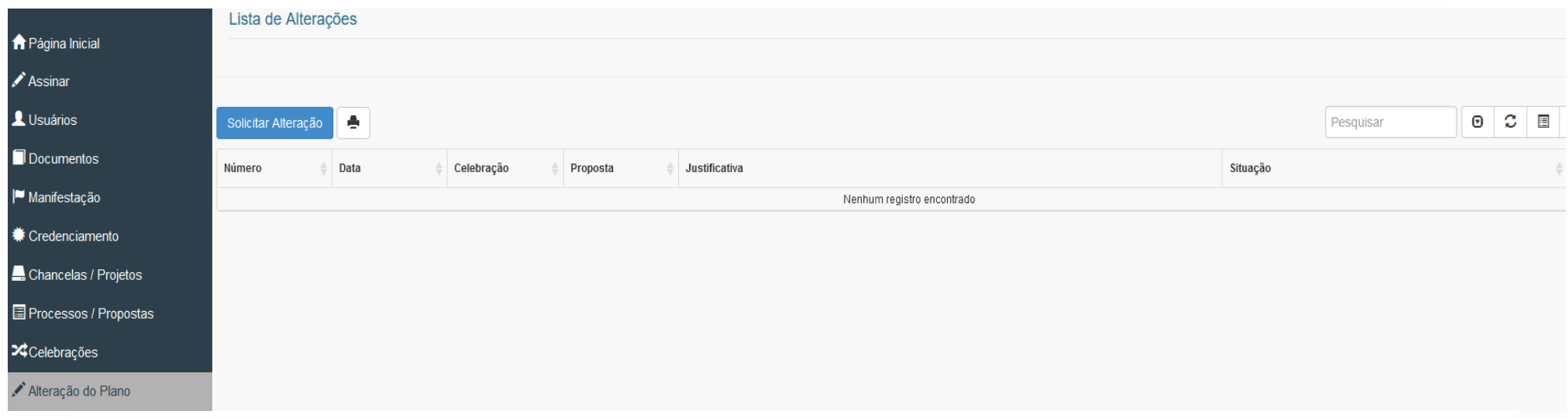

Na tela inicial de alteração do plano informe a justificativa e os novos dados de previsão de execução, duração, valor de repasse, contrapartida (se tiver alteração). As alterações de metas/ações/indicadores são preenchidas em outra tela.

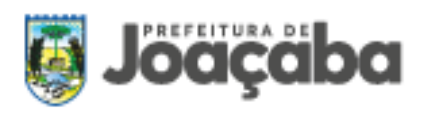

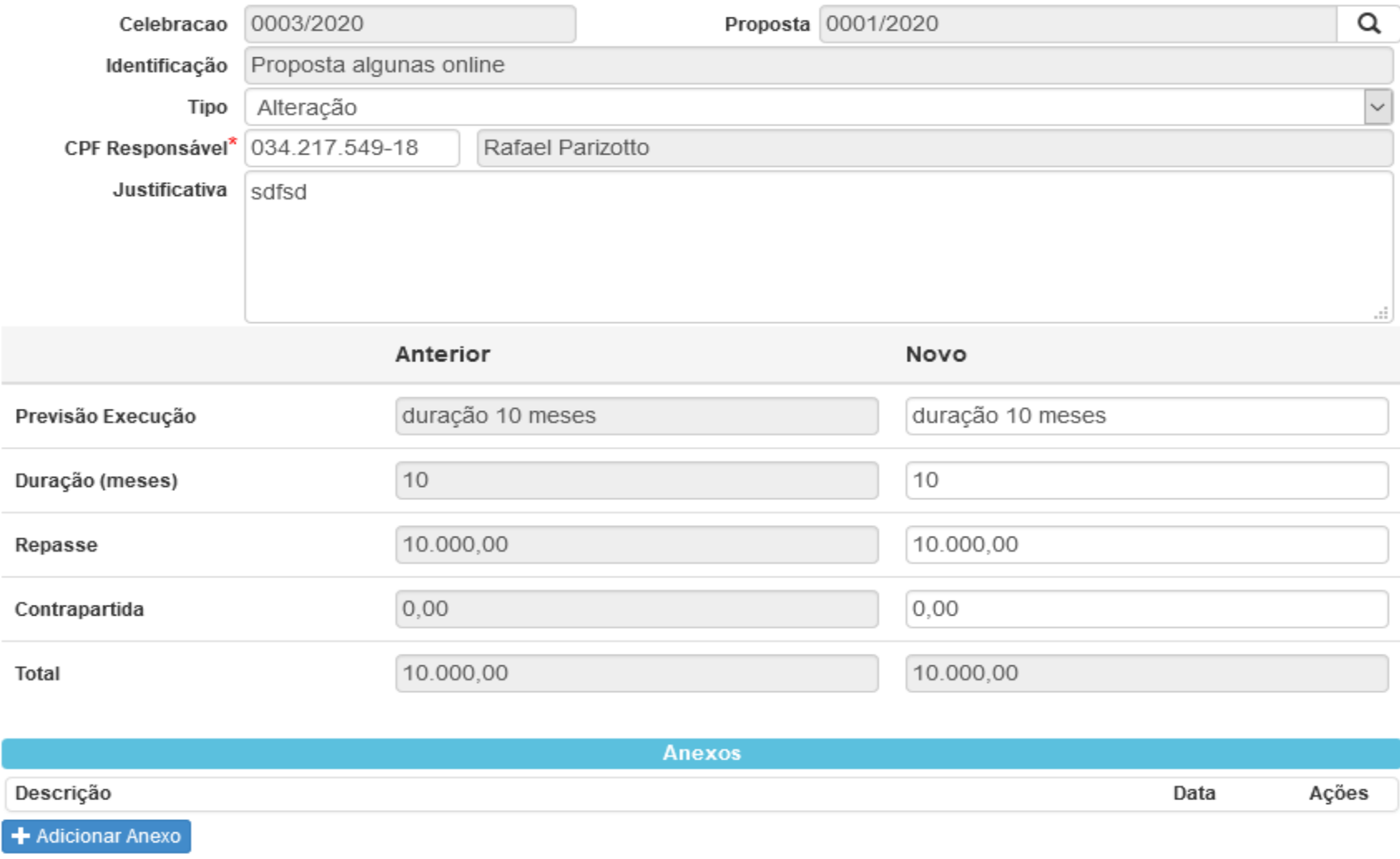

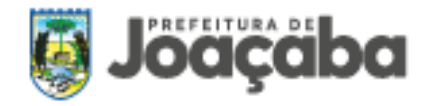

Na tela principal de alteração do plano permite alteração, inclusão e exclusão de metas, ações e indicadores. Algumas validações e bloqueios são executados de acordo com a utilização e o pagamento da parcela.

Após concluir o preenchimento dos dados da alteração do plano, selecione a opção **"ENVIAR ANÁLISE"**, localizado no canto superior direito da página. Toda tramitação ou alteração de status do pedido de alteração, um e-mail será enviado a todos os usuários do sistema que tiver habilitado para receber notificação. Caso for solicitado pela Administração Pública a complementação, altere as informações solicitadas e envie novamente para análise.

As alterações solicitadas somente serão efetivadas após o término dos pareceres e se aprovado pelo Município.

## <span id="page-58-0"></span>**9. TRANSPARÊNCIA DE INFORMAÇÕES**

Todas as informações referentes à parceria celebrada através do termo serão disponibilizadas em portal da transparência do Município de Joaçaba, que ficará disponível no site oficial do município no endereço <https://gerr.com.br/principal.php?m=portal&chave=82939380000199> e no sítio eletrônico oficial do Município de Joaçaba www.joacaba.sc.gov.br, publicado no Diário Oficial dos Municípios. Através desta ferramenta toda a sociedade poderá acompanhar e tomar conhecimento sobre as parcerias celebradas entre a Administração Pública Municipal de Joaçaba e as Organizações da Sociedade Civil.

A Administração Pública também irá divulgará nos meios públicos de comunicação por radiodifusão de sons e imagens, campanhas publicitárias e programações desenvolvidas por organizações da sociedade civil com sua parceria.